#### **V tem prispevku**

# Priprava podatkov za Dohodnino za leto 2023 dopolnjeno navodilo 16.1.2024

Zadnja sprememba 24/01/2024 3:50 pm CET | Objavljeno 11/01/2024

#### **POMEMBNO!**

Svetujemo vam, da imate pred samim prenosom podatkov v program Dohodnina nameščeno verzijo 2023.11.007 ali novejšo.

#### **Dopolnitev 16.1.2024**

**V primeru, če ste v letu 2023 izplačevali materialne stroške nad uredbo (npr. kilometrino za službeno pot nad uredbo, dnevnice nad uredbo, terenski dodatek nad uredbo,…) je pomembno, da imate pred prenosom podatkov iz plač v DOH nameščeno verzijo 2023.11.007 ali novejšo. Z omenjeno verzijo smo dopolnili prenos podatkov prispevkov in dohodnine obdavčenih materialnih stroškov (poročanje na šifro vrste prejemka 1104), katere izplačujete skupaj s plačo. Če takih vrst stroškov niste v letu 2023 izplačevali in ste prenos v dohodnino že izvedli, smatrajte obvestilo kot brezpredmetno.**

**V primeru, če ste prenos v dohodnino že izvedli s starejšo verzijo od 2023.11.007 in ste v letu 2023 izplačevali prej omenjene materialne stroške nad uredbo je potrebno, da v DOH izbrišete podatke po izvoru (npr. plače), namestite verzijo Saop 2023.11.007 oz. novejšo ter ponovite postopek prenosa podatkov iz plač v dohodnino.**

**Za pripravo podatkov za dohodnino smo v januarju izvajali webinar, na katerem smo predstavili spodaj opisane postopke** **in novosti.**

**V kolikor ste webinar zamudili, lahko sedaj naročite [posnetek](https://poslovnium.si/sl-si/priprava-podatkov-za-dohodnino-za-leto-2023-saop-uporabniki).**

### **Poročanje datoteke VIRDOH.DAT – NOVO pri poročanju podatkov za leto 2023**

V Uradnem listu RS, št. 60/2022 z dne 6.5.2022 je bil objavljen Pravilnik o spremembi in dopolnitvah Pravilnika o dostavi podatkov za odmero dohodnine za leto 2023. Pri poročanju dohodkov za leto 2023, se bodo po novem poročali tudi Podatki o dohodkih, ki se ne vštevajo oziroma se ne vštevajo v davčno osnovo do določene višine. Podatki se poročajo v datoteki VIRDOH.DAT.

Tabela vrst dohodkov, ki se ne vštevajo oziroma se ne vštevajo do določene višine v davčno osnovo:

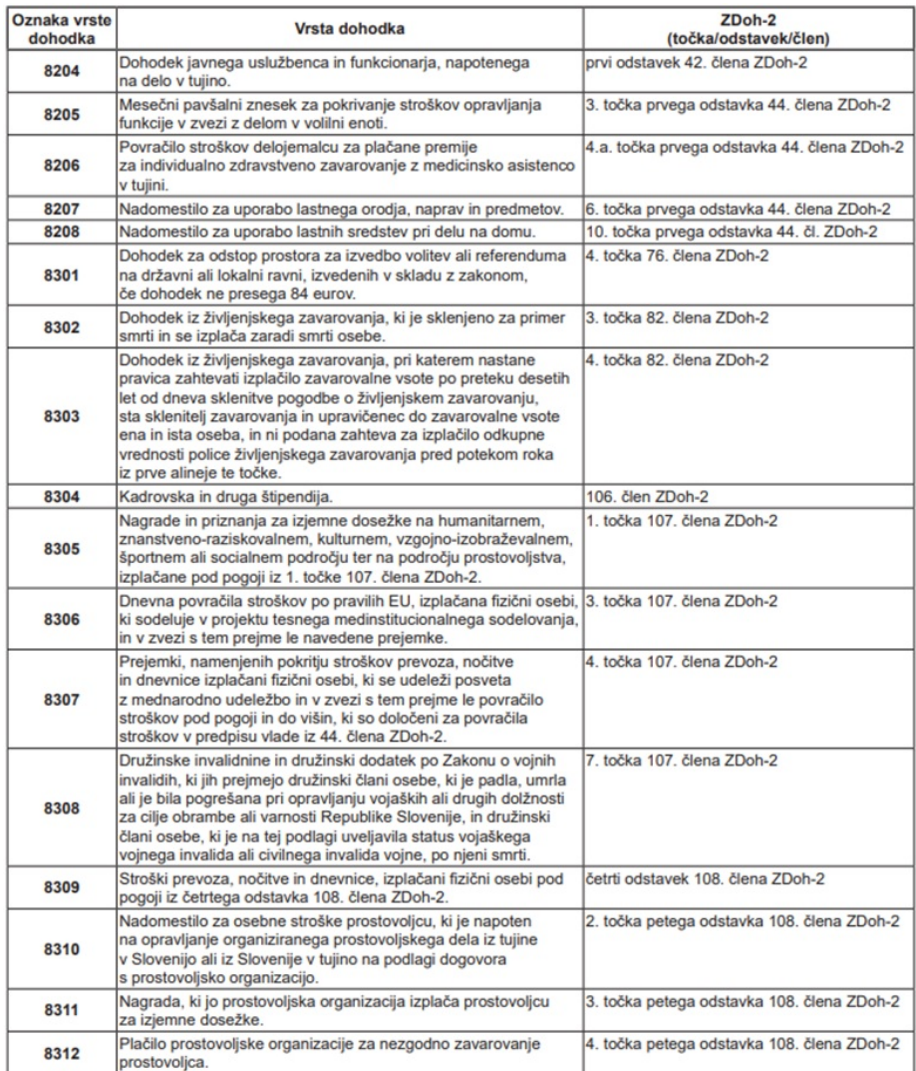

Če v letu 2023 niste izplačevali dohodkov, ki so navedeni v tabeli pod oznako Vrst dohodkov od 8204 do 8312 potem velja, da se podatki za odmero dohodnine za leto 2023 pripravijo na enak način, kot je to veljalo za preteklo leto.

**Če ste v letu 2023 izplačevali dohodke, ki so navedeni v tabeli pod oznako Vrste dohodka od 8204 do 8312 (npr. Nadomestilo za uporabo lastnih sredstev pri delu na domu, kadrovske in druge štipendije,…) pa smo z verzijo 2023.10.001 oz. novejšo dodali v šifrantih Vrst prejemkov šifre, katerih podatki se poročajo v datoteki VIRDOH.DAT. Ob pravilnih nastavitvah v programu za Obračun plač in Drugih osebnih prejemkih, se bodo podatki ustrezno pripravili za prenos v program DOH, na tej podlagi se bo pripravila datoteka VIRDOH.DAT.**

V obračunu Drugih osebnih prejemkov lahko pripravite samo obračune, ki so neobdavčeni. V primeru obdavčenega obračuna, je potrebno izvesti obračun v obračunu plač.

### **Priprava podatkov za poročanje v datoteki VIRDOH.DAT iz programa Drugi osebni prejemki**

Na primeru Kadrovske štipendije vam je prikazan postopek, kako urediti izplačila v programu Drugi osebni prejemki, da boste lahko na enostaven način pripravili datoteko VIRDOH.DAT.

Na nastavitvah programa Drugi osebni prejemki, najprej vnesete nov **Naziv pogodbe**, kot prikazuje spodnja slika.

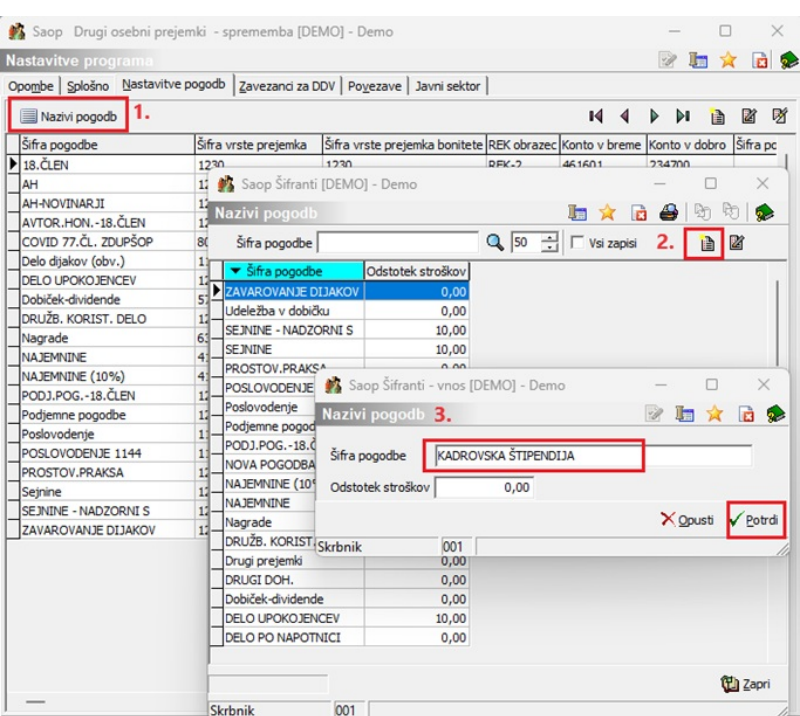

(Slika je informativna, namenjena prikazu vnosa podatkov)

Nato uredite Nastavitve za pogodbe, izberete Šifro vrste prejemka in Šifro vrste prejemka boniteta (npr. za Kadrovske in druge štipendije je to podatek 8304). Nastavitev Potrdite.

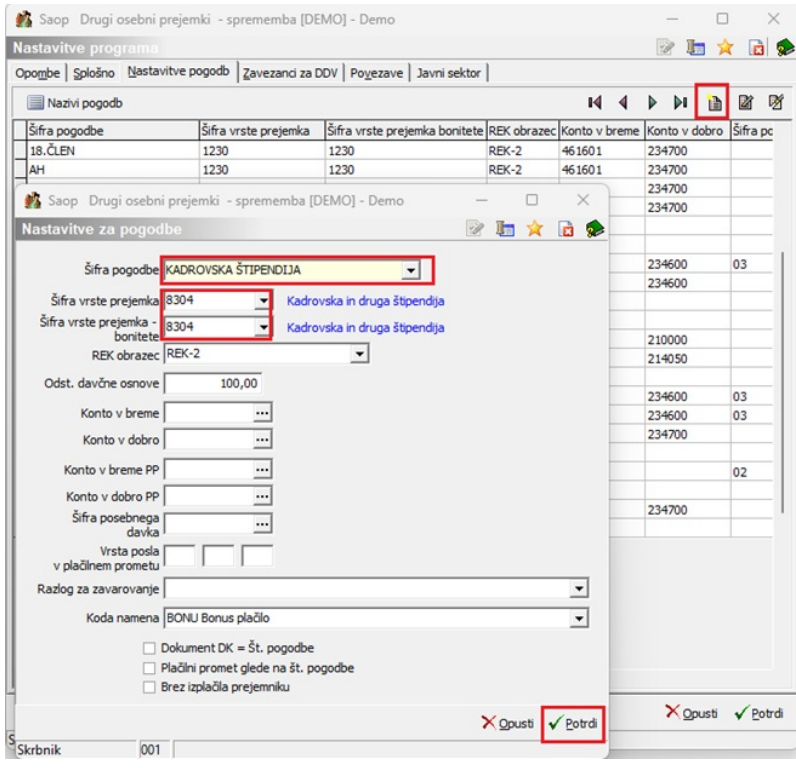

(Slika je informativna za prikaz vnosa podatkov)

Na tak način, izberete ustrezne vrste prejemkov še ostalim pogodbam, če jih je potrebno poročati v datoteki VIRDOH.DAT. Ustrezno vrsto prejemka izberite iz nabora v šifrantu. Potrdite.

Ko ste vnesli vse pogodbe za katere boste poročali podatke, je potrebno modul Drugi osebni prejemki zapreti, da se podatki ustrezno osvežijo in se vam prikažejo na zavihku pogodbe.

V šifrantu Vrste izplačil dodate novo vrsto izplačila, katero boste uporabili v obračunu. Pomembno je, da ta vrsta izplačila nima kljukice v polju Neobdavčeno, saj se v tem primeru ne bi prenesla v program Dohodnina, kar pa ni pravilno.

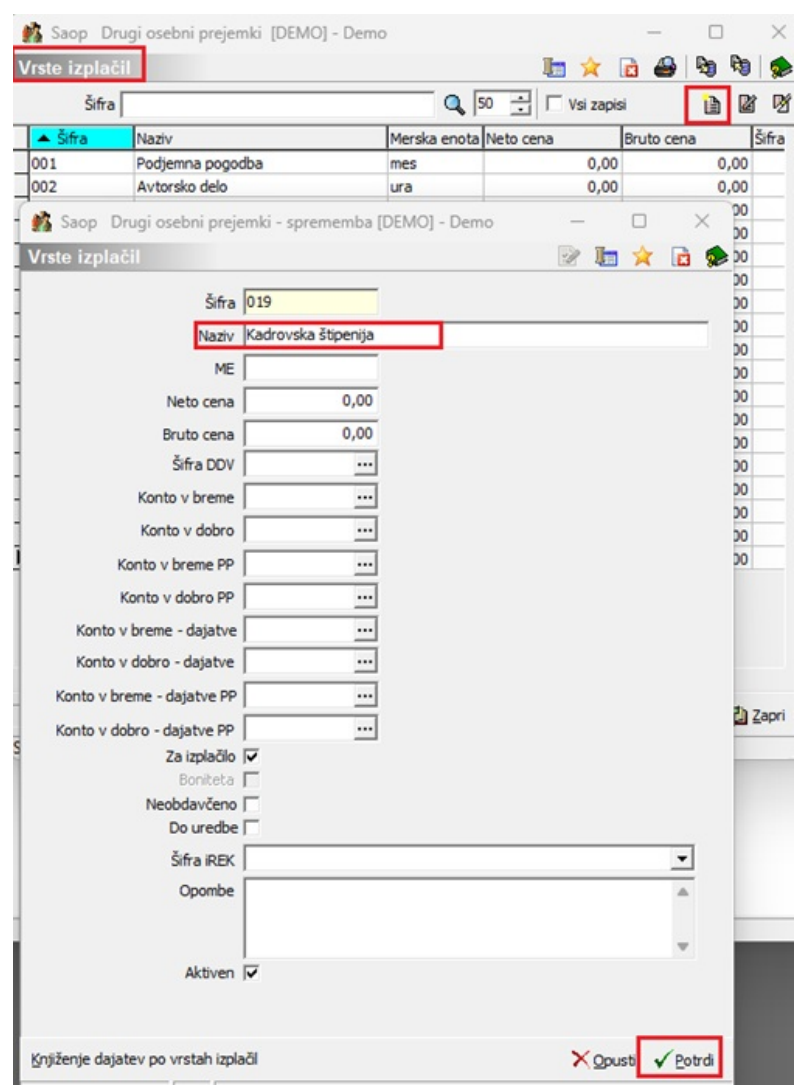

(Slika je informativna, namenjena prikazu vnosa podatkov za obračun Kadrovske štipendije. Pomembno je, da na podatku

Po običajnem postopku v programu Drugi osebni prejemkiv izvedete vnos Prejemnikov izplačil (v šifrant strank je potrebno vnesti pogodbenike, za katere boste poročali v datoteki VIRDOH.dat), Pogodb ter pripravite obračune za npr. Kadrovske štipendije. Tako pripravljeni obračuni, z datumi izplačil v letu 2023 se bodo po običajnem postopku prenesli iz programa Drugi osebni prejemkiv program Dohodnina.

Velja opozoriti, da v obračunu Drugih osebnih prejemkov lahko pripravite samo obračune, ki so neobdavčeni. V primeru obdavčenega obračuna, je

potrebno izvesti obračun v obračunu plač. Pri prenosu iz DOP se bo zato vedno prenesel znesek v program DOH na zavihek Neobdavčeni stroški pod podatek znesek in znesek neobdavčen vedno isti, pri prenosu iz plač, pa bo po potrebi ustrezen.

## **Priprava podatkov za poročanje v datoteki VIRDOH.DAT iz programa za Obračun plač**

V primeru, da ste pri obračunu plač izplačevali dohodke, ki se ne vštevajo v davčno osnovo oz. se ne vštevajo do določene višine in jih je potrebno poročati v datoteki VIRDOH.DAT, si je potrebno na teh vrstah obračuna urediti določene nastavitve.

V primeru obračuna nadomestila za uporabo lastnih sredstev pri delu na domu, si je potrebno v šifrantu Vrst obračuna v programu za obračun plač na ustrezni vrsti obračuna iz šifranta izbrati ustrezno vrsto dohodka (iREK). Na sliki je prikazan način vnosa podatkov za vrsto obračuna Nadomestilo za uporabo lastnih sredstev pri delu na domu.

Na isti način si podatek Vrsta dohodka (iREK) vnesete še na ostalih vrstah obračuna, če jih izplačujete in jih je potrebno poročati v datoteki VIRDOH.DAT.

Na osnovnem meniju v programu za Obračun plač izberite … **Šifranti… Sistem obračuna…Vrste obračuna** na zavihku **Splošno** izberite ustrezno šifro za poročanje v datoteki VIRDOH.dat.

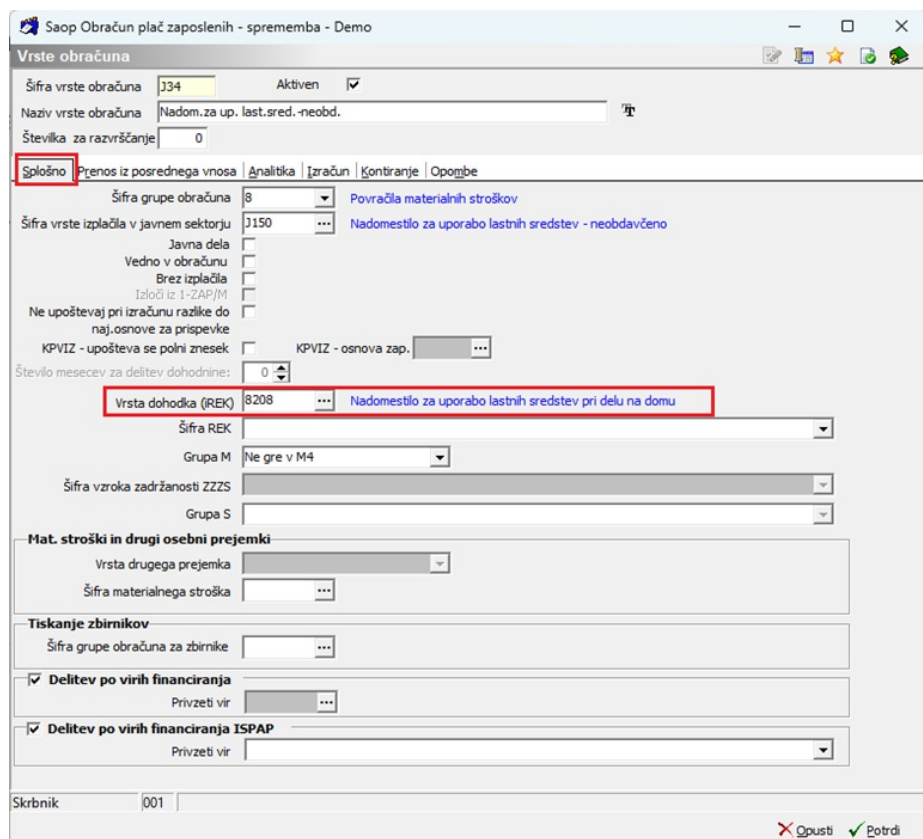

Na primeru je prikazan vnos Vrste dohodka (iREK) na šifri za javni sektor. Če v gospodarstvu izplačujete omenjena izplačila, si v vašem sistemu poiščete ustrezno vrsto obračuna, ki je namenjena izplačilu tega stroška, ter si izberite ustrezno vrsto dohodka (iREK).

Tako pripravljeni podatki, se bodo prenesli iz programa Obračun plač zaposlenim v program Dohodnina na zavihek Neobdavčeni stroški.

**Tudi v primeru izplačila obdavčenega dohodka (npr. Nadomestilo za up. lastnih sredstev- obdavčeno),** si je potrebno na isti način vpisati ustrezno Vrsto dohodka (iREK), kot je prikazano na sliki spodaj. Če ste izplačevali tak obdavčen dohodek, imate trenutno pri podatku Vrsta dohodka iREK vpisan podatek 1109. Ta podatek je potrebno popraviti (spremeniti) na ustrezno vrsto dohodka, glede na podatek kako se ta dohodek poroča v datoteki VIRDOH.dat (iz šifranta izberete ustrezno šifro, eno izmed šifer od 8204 do 8312). To šifro po prenosu podatkov v dohodnino na vrsti obračuna NI potrebno spreminjati na prej vpisano šifro (na 1109), saj bo sistem sam, v primeru izplačila obdavčenega stroška pri oddaji podatkov za REK-O obrazec ta podatek sam avtomatsko prenesel na vrsto iRek 1109.

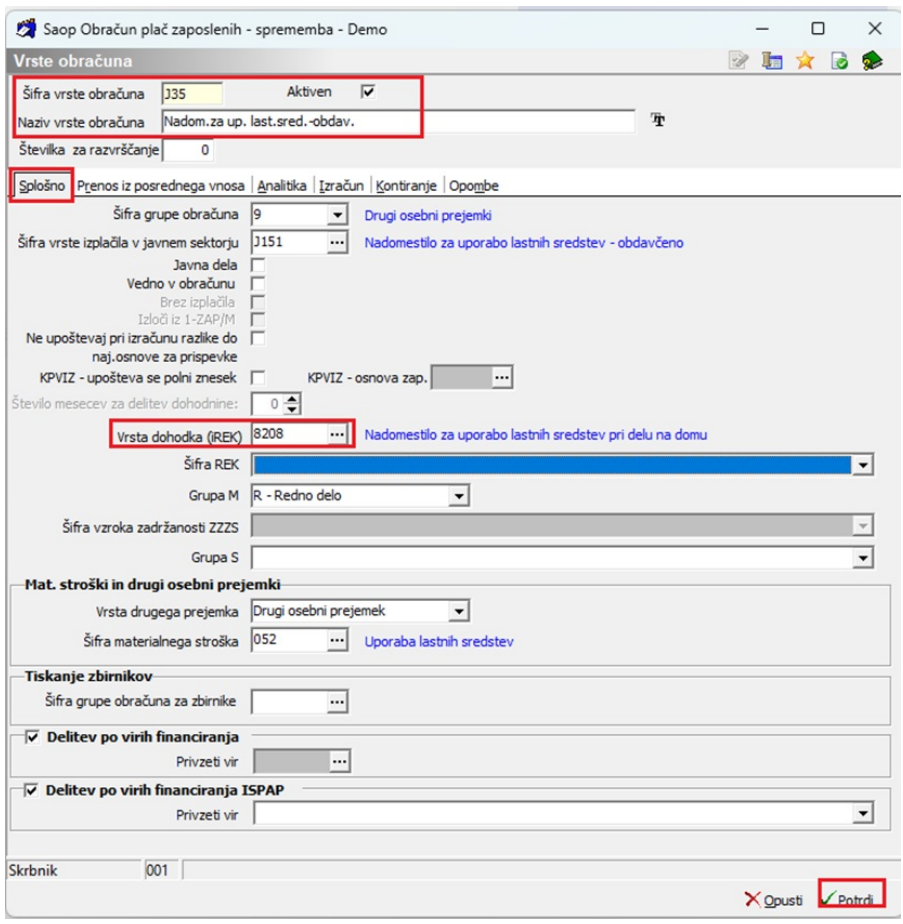

Na primeru je prikazan vnos Vrste dohodka (iREK) na šifri za javni sektor. Če v gospodarstvu izplačujete omenjena obdavčena izplačila (npr. Nadomestilo za uporabo lastnih sredstev- obdavčeno), si v vašem sistemu poiščete ustrezno vrsto obračuna, ki je namenjena izplačilu tega stroška, ter si na isti način spremenite podatek Vrsta dohodka (iREK).

Tako pripravljeni podatki, se bodo prenesli iz programa Obračun plač zaposlenim v program Dohodnina na zavihek Neobdavčeni stroški.

### **Pregled Stikov zaposlenih pri tistih strankah, katere uporabljajo Saop Registracijo delovnega časa**

Pri nekaterih strankah, katere uporabljajo naš sistem za registracijo delovnega časa, smo zaznali nevšečnost, da so bili pri določenih zaposlenih pri prenosu podatkov iz plač v program dohodnina podatki plače za mesec december 2022 (izplačilo v mesecu januarju 2023, lahko pa tudi ostali meseci 2023) podvojeni. Ugotovljeno je bilo, da so v šifrantu stikov obstajali podvojeni Privzeti stiki zaposlenega.

Če ne uporabljate našega sistema za registracijo delovnega časa, smatrajte ta del navodila kot brezpredmeten.

Da bi se nevšečnosti izognili, vam svetujemo, da pred prenosom podatkov v program Dohodnina pripravite analizo stikov vseh zaposlenih (tudi neaktivnih) in preverite podatke.

Analizo stikov pripravite na način, da v programu za obračun plač na osnovnem meniju kliknete na **Pripomočki…Analize….Analiza stikov zaposlenih**…odpre se naslednje okno, kjer pri podatku **Aktivni /neaktivni** izberite možnost **Vsi** (saj bi lahko v šifrantu obstajal podvojeni aktivni stik tudi za trenutno neaktivnega zaposlenega).

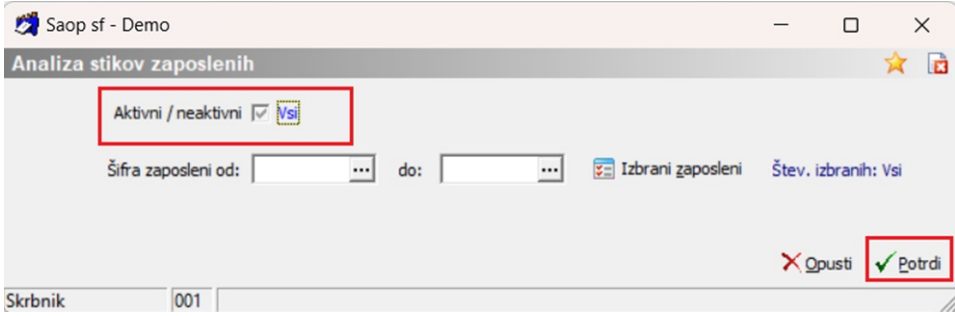

Analizo potrdite s klikom na gumb **Potrdi**.

Odpre se analiza stikov vseh vaših zaposlenih. Svetujemo vam, da si Pri podatku Privzeti stik izberete možnost D in izbiro potrdite. V primeru, da bi obstajal zaposleni, kateri ima vpisana dva privzeta stika – zaposleni bo imel v tabeli prikazani dve vrstici, si je potrebno na takem zaposlenem podatke dopolniti in mu določiti zgolj en privzeti stik.

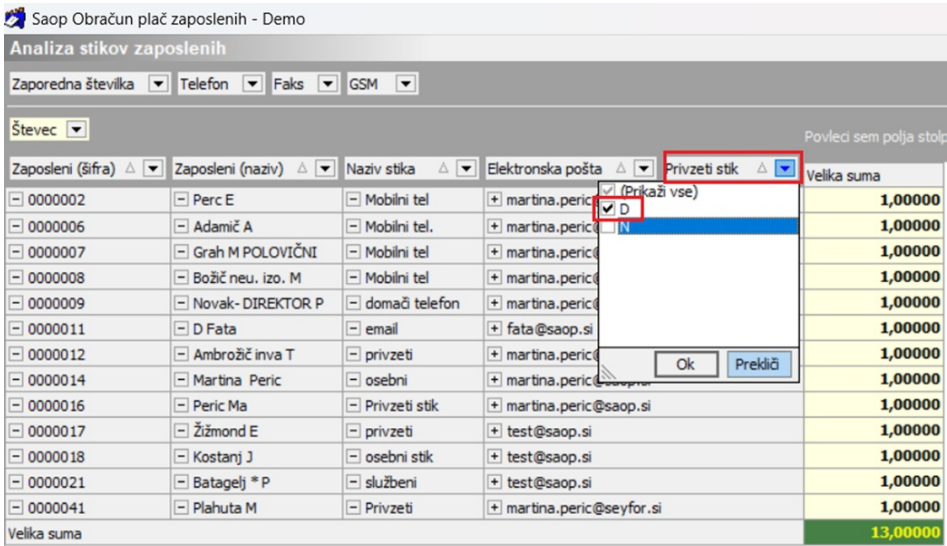

Stik takega zaposlenega uredite na šifrantu zaposlenih. Če je neaktivni, ga v šifrantu zaposlenih poiščite v naboru Neaktivnih in mu pustite zgolj en privzeti stik.

Sistem smo že v začetku leta 2023 dopolnili, da je mogoč vnos samo enega privzetega stika na zaposlenemu.

## **Pomembnost zaporedja prenosa podatkov iz programov Obračun plač zaposlenim in Drugi osebni prejemki v program Dohodnina za iste zavezance – elektronska pošta zavezanca**

V programu Dohodnina ja bilo z verzijo programa 2023.11.001 oz. novejšo kar precej dopolnitev. Ena od dopolnitev se nanaša tudi na nov šifrant Zavezancev za dohodnino. Podatki o zavezancih se v šifrantu samodejno osvežujejo po tem, ko prenesemo podatke iz programa Obračun plač zaposlenim oz. Drugi osebni prejemki v program Dohodnina.

Med podatki ki se osvežujejo s prenosi je tudi podatek o Privzetem stiku zavezanca oz. elektronski pošti zavezanca.

V primeru, ko imamo iste zavezance za prenos, tako iz programa Drugi osebni prejemki kot iz programa Obračun plač zaposlenim, je potrebno, da najprej prenesemo v program Dohodnina podatke iz tistega modula, kjer npr. nimamo urejenih stikov – privzetih e-naslovov za zavezance, nazadnje pa izvedemo prenos iz tistega modula, kjer imamo urejene privzete stike.

V primeru, če tudi iz programa Drugi osebni prejemki pošiljate Obračunske liste zavezancem na e-naslov, pomeni, da imate zapisane stike na zavezancih, torej pomembnost zaporedja prenosa podatkov ni pomembna.

Prav tako ni pomembno zaporedje prenosa, če v programu Drugi osebni prejemki nimate istih zavezancev, kot v programu za Obračun plač.

Naj predstavimo na primeru:

Če imate iste zavezance, kateri npr. iz programa za obračun plač prejmejo na e-naslov obračunski list in istega zavezanca v programu Drugi osebni prejemki, kjer se pa pošiljanja obračunskih listov na e-naslov zavezancem ne poslužujete (in privzetega e-naslova v programu Drugi osebni prejemki ti zavezanci nimajo vnesenega), je pomembno, da najprej prenesete podatke v program Dohodnina iz programa Drugi osebni prejemki (kjer se bodo osvežili podatki zavezanca in le-ta ne bo imel vpisanega elektronskega naslova), ter na koncu izvedete prenos iz Obračuna plač – po prenosu se bodo osvežili podatki zavezanca z privzetim stikom iz obračuna plač.

V nasprotnem primeru zavezanci nebi imeli vpisanega podatka o elektronski pošti, torej Obvestilo o izplačanih prejemkih ne bo poslano na privzete e-naslove Zavezancev. V tem primeru bi bil potreben ročni vnos elektronske pošte na zavezanca v programu Dohodnina oz. ponovni

prenos podatkov.

### **Splošno o pripravi podatkov za Dohodnino za leto 2023**

Skladno s Pravilnikom o dostavi podatkov za odmero dohodnine se **na FURS NE DOSTAVLJA več podatkov o izplačanih dohodkih:**

− **VIR.DAT –** v tej datoteki ste v preteklih letih pošiljali podatke o: plačah, izplačanih covid dodatkov za izvajalce socialno varstvene dejavnosti in zdravstvene dejavnosti, regresu, odpravninah, drugih osebnih prejemkih (podjemne pogodbe, avtorske pogodbe, sejnine, najemnine,…)

- − **VIRPOVP.DAT** podatki o izplačanih dohodkih, ki se povprečijo.
- − **VIR5200.DAT** podatki za dobiček iz kapitala,

− **VIRINVK.DAT** - podatki za dobiček.

Še vedno pa ste izplačevalci dolžni poročati FURS-u o naslednjih izplačanih dohodkih:

− **VIROPR.DAT** - podatki o izplačanih dohodkih, ki so oproščeni plačila dohodnine (**za leto 2023 poročate šole o izplačilih iz šolskega sklada – navodilo že objavljeno na spletni strani Obračuna storitev – OST in Dohodnine – DoH).**

− **VIR6600.DAT** - podatki o dohodkih, ki se vštevajo v letno davčno osnovo, od katerih se akontacija dohodnine izračuna na podlagi napovedi zavezanca

− **VIRPN1.DAT** - podatki o vplačanih premijah prostovoljnega dodatnega pokojninskega zavarovanja na osebne račune zavarovancev,

− **VIRPN2.DAT** - podatki o vplačanih premijah prostovoljnega dodatnega pokojninskega zavarovanja delodajalca za zaposlene,

− **VIROBR.DAT** - podatki o obrestih, doseženih na denarne depozite pri bankah in hranilnicah, ustanovljenih v skladu s predpisi v Sloveniji ter pri bankah in hranilnicah drugih držav članic EU,

− **VIRODIV.DAT** - podatki o obrestih in dividendah, izplačanih preko plačnika davka, ki ni dolžan izračunati in odtegniti dohodnine,

− **VIR5900.DAT** - podatki za obresti, dosežene ob odsvojitvi ali odkupu oziroma unovčitvi diskontiranega dolžniškega vrednostnega papirja;

- **VIROPRKM.DAT** podatki o drugih dohodkih iz naslova osnovne kmetijske in osnovne gozdarske dejavnosti, ki so oproščeni plačila dohodnine.
- **VIRDOH.DAT** Podatki o dohodkih, ki se ne vštevajo oziroma se ne vštevajo v davčno osnovo do določene višine. **– NOVO PRI POROČANJU PODATKOV ZA LETO 2023!**
- **VIRZRP.DAT** Podatki o zavezancih, ki prostovoljno in nepoklicno opravljajo operativne naloge zaščite, reševanja in pomoči nepretrgoma najmanj 10 let. Ti podatki so razvidni v evidenci upravnega organa, pristojnega za zaščito, reševanje in pomoč. Vam tega poročanja ni potrebno izvesti, saj za to poskrbi upravni organ. **– NOVO PRI POROČANJU PODATKOV ZA LETO 2023!**

**Podatki za odmero dohodnine se pošljejo davčnemu organu in zavezancem za dohodnino najpozneje do 31. januarja 2024.**

**Svetujemo vam, da imate pred samim prenosom podatkov v program Dohodnina nameščeno verzijo 2023.11.007 ali novejšo.**

# **Saop Drugi osebni prejemki - Dohodnina**

**Kako izvozim podatke za dohodnino iz programa Saop Drugi osebni prejemki?**

Podatki se lahko iz programa Drugi osebni prejemki prenesejo neposredno, brez uporabe mape. Urediti si je potrebno določene nastavitve (če jih seveda še nimate) v nastavitvah programa Drugi osebni prejemki. Izberite Nastavitve programa ter se postavite na zavihek Povezave.

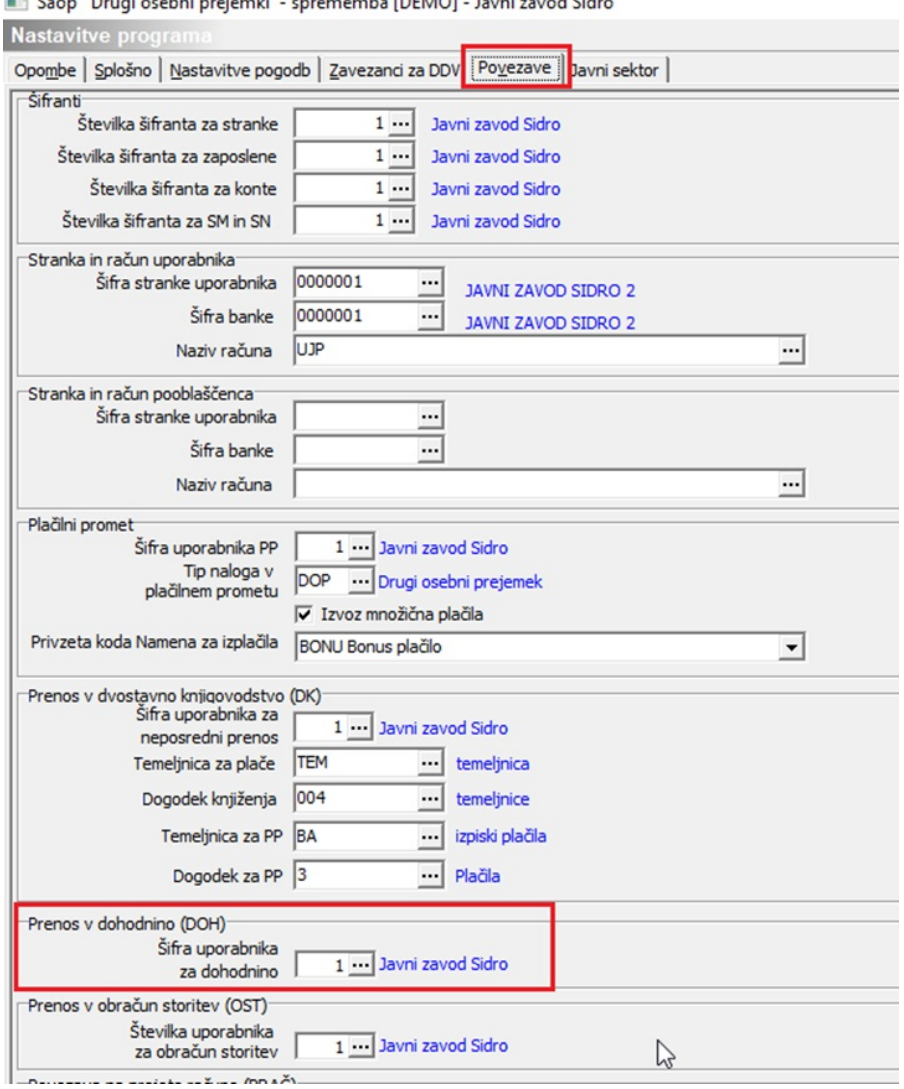

**El Sann**, Drugi osobni projembi – sprememba (DEMO) – Javni zavod Sidr

(na sliki so testni podatki in se lahko razlikujejo od vaših)

Na spodnjem delu ekrana v razdelku Prenos v program (Dohodnina) preverite ali imate vpisano v podatku Šifra uporabnika za dohodnino številko šifranta. Če nimate, kliknite na gumb s tremi pikicami in iz šifranta izberite uporabnika (vaš naziv). Potrdite.

Če tega ne naredite, bo program pri prenosu podatkov v program Dohodnina zahteval mapo, v katero je potrebno podatke izvoziti in jih potem uvoziti v program Dohodnina , kar pa vam samo podaljša čas prenosa.

### **Novo za leto 2023!**

Kot smo napisali že v začetku navodila, si je potrebno za tiste pogodbe, katere je potrebno poročati v letu 2023 v datoteki VIRDOH.dat v **Nastavitvah programa** Drugi osebni prejemki na **zavihku Nastavitve pogodb** vpisati ustrezno Šifro vrste prejemka iz šifranta. Nastavitev Potrdite.

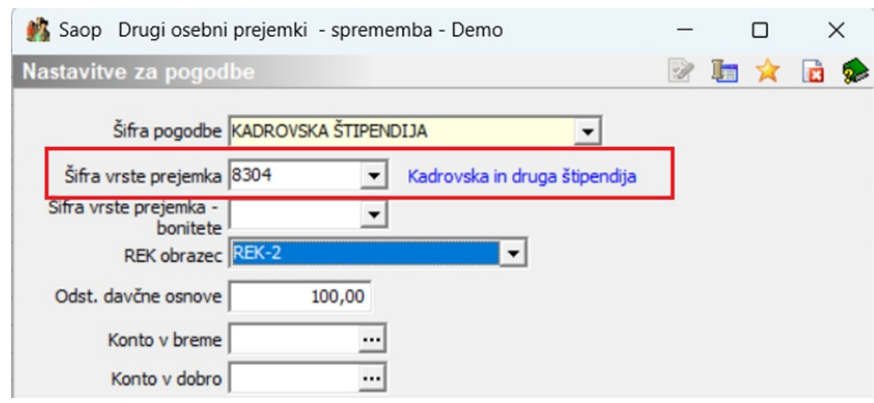

(Slika je informativna za prikaz vnosa podatkov)

Po potrebi izberete ustrezno šifro prejemka še ostalim pogodbam, katere je potrebno poročati v datoteki VIRDOH.DAT. Ustrezno vrsto prejemka izberete iz nabora v šifrantu.

Tako se bodo hkrati z ostalimi vrstami pogodb v program Dohodnina prenesli tudi podatki o teh vrstah izplačil.

# **Postopek prenosa podatkov**

Možnosti sta dve:

### **A: PRENOS VSEH VRST POGODB HKRATI**

Za prenos vseh vrst pogodb hkrati, se je potrebno postaviti na Prenosi… Prenos v dohodnino. Odpre se naslednje okno:

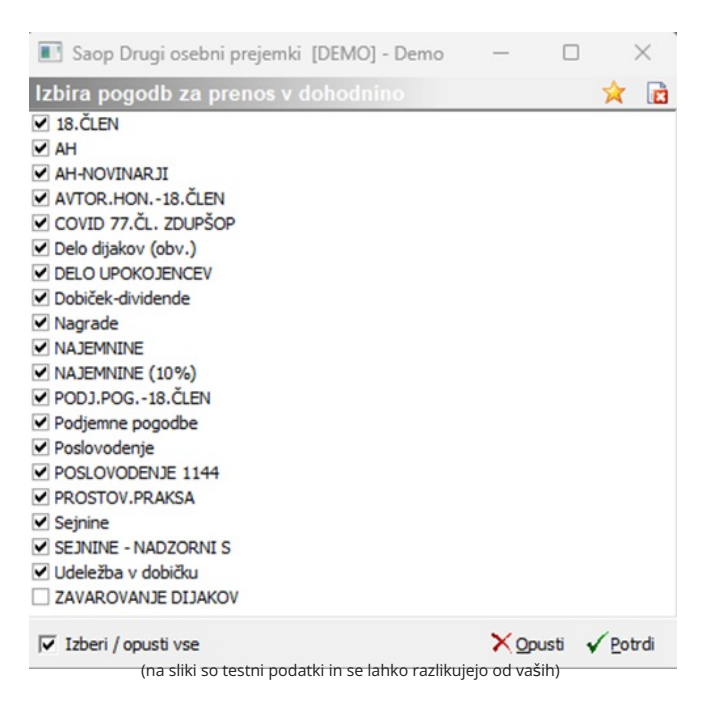

Na tem oknu se **prikaže toliko različnih vrst pogodb, kolikor ste jih v programu obračunavali**. Se pravi, če ste program uporabljali samo

npr. za obračun Podjemnih pogodb, se na tem oknu izpišejo samo Podjemne pogodbe.

Potrdite.

#### Odpre se naslednje okno:

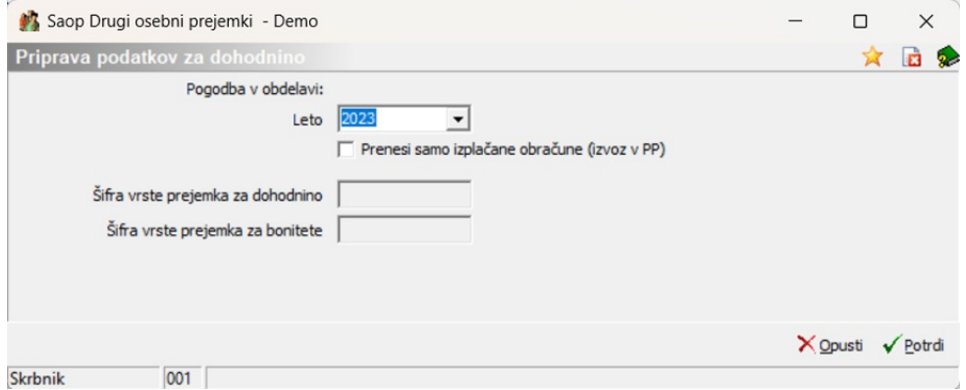

Pozorni bodite, da imate v podatku Leto izbrano **leto 2023**.

Tudi tu je, tako kot v programu Obračun plač, dodano polje . Vsi tisti, **ki ste dejansko izplačali** vse obračune v programu, **kljukico iz tega polja ODSTRANITE!** Kljukico v polju označite samo tisti, ki imate v obračunih tudi take obračune, ki sicer vsebujejo datum izplačila v letu 2023, vendar dejansko niso bili izplačani (nelikvidnost, testni obračuni, …).

Ponovno potrdite. Program bo vse obračunske podatke prenesel neposredno v program Dohodnina, ob prenosu se pripravijo tudi izpisi za kontrolo. Izpise preglejte, mogoče je kje opozorilo, da pri kateri pogodbeni stranki manjka mogoče davčna številka ali kaj drugega. V takem primeru je potrebno najprej v programu Dohodnina podatke brisati, manjkajoče podatke v programu Drugi osebni prejemki dopolniti in ponoviti postopek izvoza.

Neposredni prenos vseh vrst pogodb hkrati je tako končan.

Vse prejemki, ki se po tem postopku prenesejo v program Dohodnina avtomatsko dobijo oznako izvora Drugi osebni prejemki. Se pravi, da lahko v programu Dohodnina podatke, ki ste jih prenesli iz programa Drugi osebni prejemki z enim klikom pobrišete, če je to potrebno (izberete Brisanje podatkov ter Brisanje po izvoru: DOP). Prednost tega je, da vsi ostali podatki, ki so bili pred tem v program Dohodnina že vneseni in so pravilni, tam tudi ostanejo, saj imajo drugo oznako izvora.

### **B: POSAMIČEN PRENOS VRST POGODB**

Še vedno pa lahko podatke iz programa Drugi osebni prejemki prenesete tudi posamično, se pravi, vsako vrsto pogodb posebej.

Na glavnem meniju se postavite na Vrste pogodb, izberete npr. Podjemne pogodbe… Obračun…izberete ikono za Izvoz ter izberete Priprava podatkov za dohodnino.

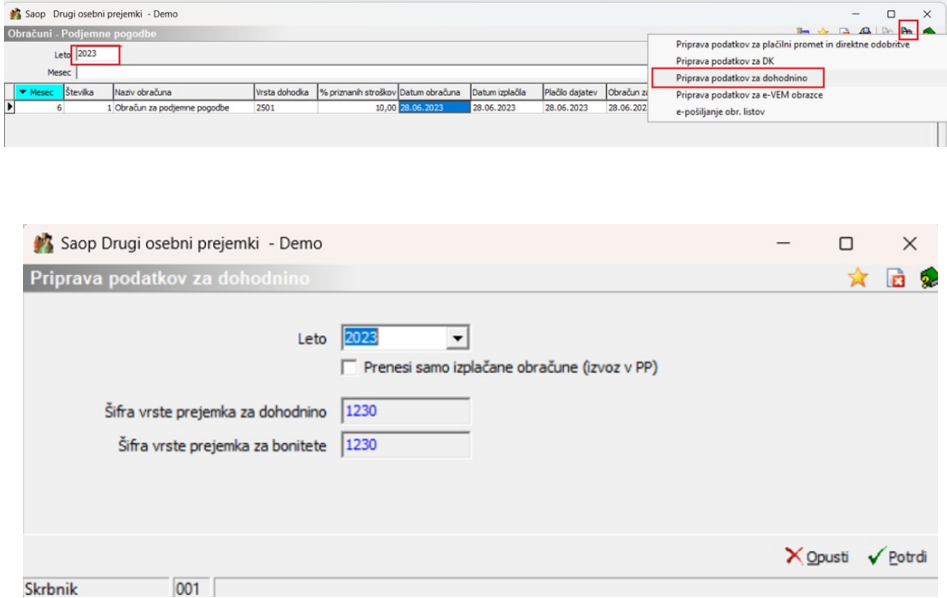

Preverite, da je v podatku Leto izpisano **leto 2023**. Potrdite. Izpiše se kontrolni izpis, podatki so že v programu Dohodnina. Seveda je potrebno, če izvajate prenos na ta način, po tem postopku prenesti vsako vrsto pogodb posebej. Se pravi, najprej npr. Podjemne pogodbe, nato Avtorske honorarje, itn…

**Pri prenosu podatkov iz programa Drugi osebni prejemki morajo biti vsi obračuni pogodb predhodno ZAKLJUČENI, sicer se ne bodo prenesli v program Dohodnina.**

### **Saop Obračun plač zaposlenim - Dohodnina**

### **Kaj je potrebno preveriti, preden prenesemo podatke iz programa Saop Obračun plač zaposlenim v program Dohodnina?**

1 Podatki se iz programa Obračun plač zaposlenim v program Dohodnina prenesejo **neposredno**, brez uporabe mape. Da se podatki na ta način tudi prenesejo, si je potrebno urediti določene nastavitve (če jih seveda še nimate) v programu Obračun plač zaposlenim. Na osnovnem meniju programa Obračun plač zaposlenim izberite Nastavitve programa, kliknete spodaj na gumb dodatno ter se postavite na zavihek Prenosi.

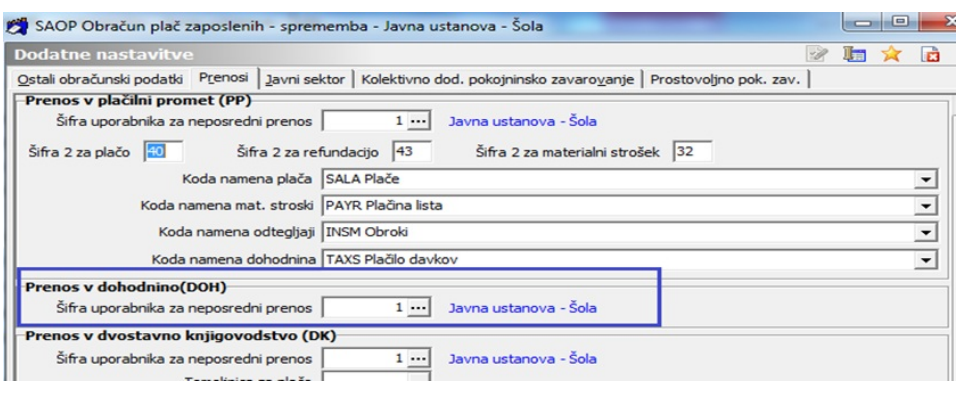

(na sliki so testni podatki in se lahko razlikujejo od vaših)

Pri podatku Prenos v dohodnino (DOH) preverite ali imate vpisano v podatku Šifra uporabnika za neposredni prenos ustrezno šifro iz šifranta. Če ne, kliknite na gumb s tremi pikicami in iz šifranta izberite uporabnika (vaš naziv). Potrdite. Če tega ne naredite, bo program pri prenosu podatkov v program Dohodnina zahteval mapo, v katero je potrebno podatke izvoziti in jih potem uvoziti v program Dohodnina, kar pa vam samo podaljša čas prenosa.

2 Pomembne nastavitve za vse tiste stranke, katere ste izplačevale dohodke, in jih je potrebno poročati v datoteki **VIRDOH.dat**

Kot smo v začetku navodila napisali, si je potrebno v šifrantu Vrst obračuna na prvem zavihku Splošno izbrati ustrezno Vrsto dohodka za poročanje v datoteki VIRDOH.dat

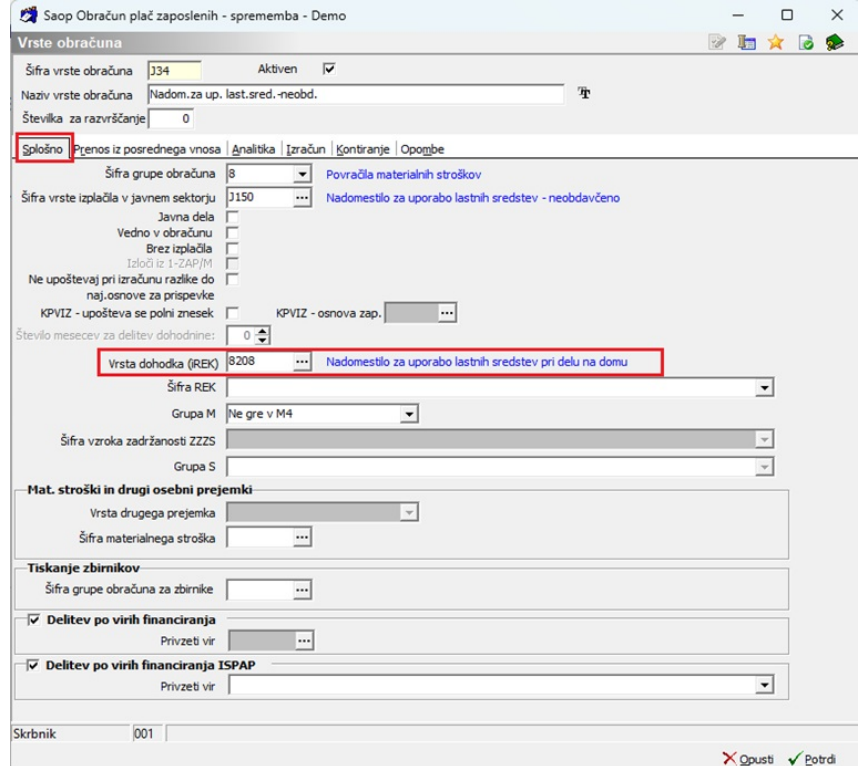

Na primeru je prikazan vnos Vrste dohodka (iREK) na šifri za javni sektor. Če v gospodarstvu izplačujete omenjena izplačila, si v vašem sistemu

poiščete ustrezno vrsto obračuna, ki je namenjena izplačilu tega stroška, ter si izberite ustrezno vrsto dohodka (iREK).

Tako pripravljeni podatki, se bodo prenesli iz programa Obračun plač zaposlenim v program Dohodnina.

# **Postopek prenosa podatkov**

### **Prenos v dohodnino**

V programu Obračun plač zaposlenim izberete na glavnem meniju Obračun plač. Postavite se na ikono za Izvoz podatkov (Prenos v dohodnino). Odpre se vam naslednje okno:

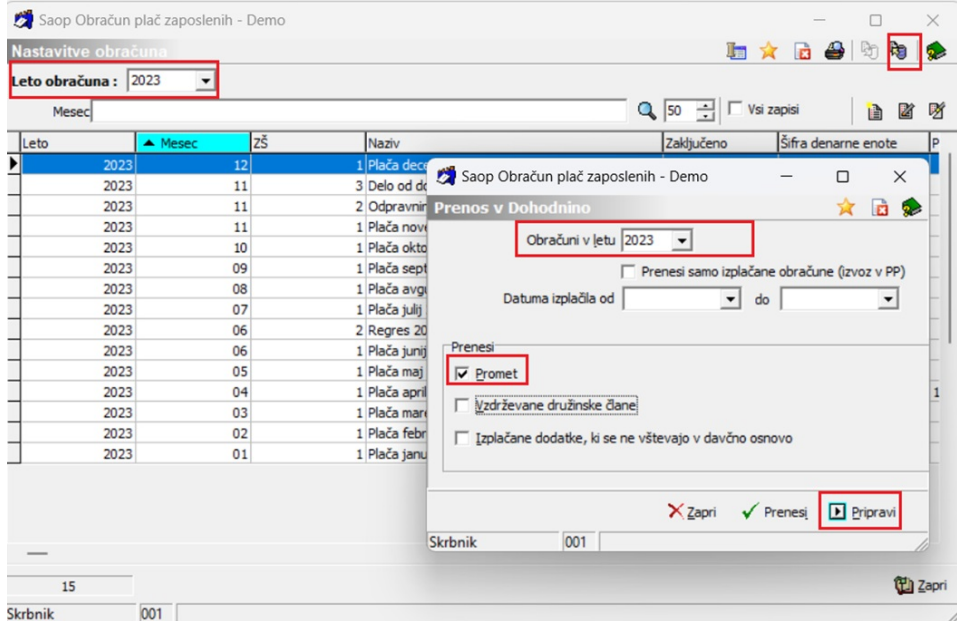

Pri podatku Obračuni v letu izberemo leto 2023.

Polje  $\Box$  Prenesi samo izplačane obračune (izvoz v PP) s kljukico označite samo tisti, ki imate v obračunu plač obračunane plače, ki so zaklenjene in niso bile izplačane. Vsi ostali pustite okence prazno.

S kljukico označite, da želite prenašat **Promet**, Vzdrževane družinske člane in Izplačane dohodke, ki se ne vštevajo v davčno osnovo ne označimo za prenos.

Kliknete na gumb  $\boxed{\text{D}}$  Pripravi . Program pripravi podatke. Ko konča, se na ekranu odpre obvestilo:

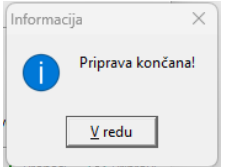

#### Kliknete na gumb  $\sqrt{P}$  Prenesi. Odpre se naslednje okno:

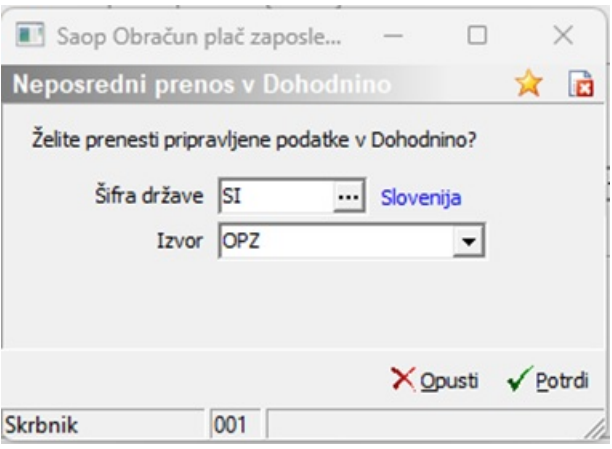

Šifro države pustite, kot jo program ponudi – SI – Slovenija. V podatek Izvor, vpišete npr. Obračun plač zaposlenim (kot na sliki), saj boste lahko potem v programu Dohodnina podatke po tem izvoru tudi pobrisali, če bo to potrebno. Kliknite na POTRDI. Program prenese podatke in pripravi izpis. Podatki so s tem preneseni v program Dohodnina.

### **Priprava kontrolnih podatkov za dohodnino 2023**

**(rok priprave – 31.1.2024)**

# **Splošno – nov šifrant Zavezanci**

V programu Dohodnina je bilo z verzijo 2023.11.001 oz. novejšo kar nekaj dopolnitev. Pomembna je zlasti ta, da ko vstopimo v program Dohodnina vidimo zavezance, kateri imajo promet za tisto leto, na katerem smo postavljeni. Do sedaj so bili, neglede na izbiro leta vedno prikazani vsi zavezanci (tudi če prometa za izbrano leto niso imeli). Zaradi tega, smo v modul Dohodnina dodali ločen šifrant Zavezancev.

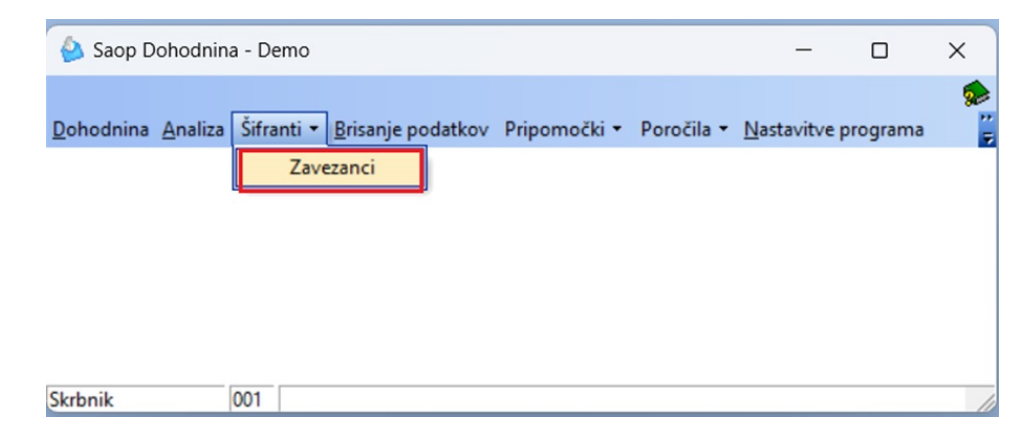

| Zavezanci za dohodnino |                             |                      | 含<br><b>D</b>                                                                  |                |
|------------------------|-----------------------------|----------------------|--------------------------------------------------------------------------------|----------------|
| Davčna števika         |                             |                      | $\boxed{100}$ $\boxed{100}$ $\boxed{ }$ $\boxed{ }$ Vsi zapisi<br>28 12<br>ih. |                |
| ▼ Davčna števika       | Primek in ime               | Naslov               | Kraj                                                                           | Država         |
| 00020141               | <b>NADOMESTILO FELICITA</b> | Celovška cesta 587 A | Ljubljana                                                                      | Slovenija      |
| 00020150               | NADOMESTILO 1/2 CVETKA      | CELOVŠKA 587 A       | Ljubljana                                                                      | Slovenija      |
| 00020338               | NADOMESTILO izolac, BOJANA  | Celovška cesta 587 A | Ljubljana                                                                      | Slovenija      |
| 00020346               | NADOMESTILO inval. ALENKA   | $\mathbf{xx}$        |                                                                                | <b>ITALIJA</b> |
| 00020362               | NADOMESTILO krvod, ALEŠ     | Celovška cesta 587 A | Ljubljana                                                                      | Slovenija      |
| 0102992695088          | NADOMESTILO ŽANA            |                      |                                                                                | Slovenija      |
| 11111119               | Ambrožič inva T             | <b>XXX</b>           |                                                                                | Slovenija      |
| 111972505389           | Jurõč - pripravnik S        | Gradnikova 20        | Renče                                                                          | Slovenija      |
| 12345678               | Testni Jaka                 | Testna ulica 20      | Nova Gorica                                                                    | Slovenija      |
| 1637370                | Balonček Tonček             | Linhartova 45        | Ljubljana                                                                      | Slovenija      |
|                        | Božič neu. izo. M           | xx                   | Nova Gorica                                                                    | Slovenija      |
|                        | Adamič A                    | Testna ulica 20      | Ljubljana                                                                      | Slovenija      |
| 20100000               | Peric Ma                    | Testna 20            | Nova Gorica                                                                    | Slovenija      |
| 2510979505936          | Peric Ma                    | Testna 20            | Nova Gorica                                                                    | Slovenija      |
| 20026006               | Grah M POLOVIČNI            | Šempeter 34          | Sempeter pri Gorici                                                            | Slovenija      |

(podatki na sliki so testni, namenjeni zgolj prikazu novega šifranta Zavezanci za dohodnino)

Prikazani so vsi zavezanci, ki so v vseh letih uporabljeni v programu Dohodnina.

Ob kliku na gumb Popravi zapis se odpre okno s podatki Zavezanca. Šifrant Zavezancev je enostaven, z osnovnimi podatki Zavezanca. Ključ zavezanca je podatek o Davčni številki zavezanca.

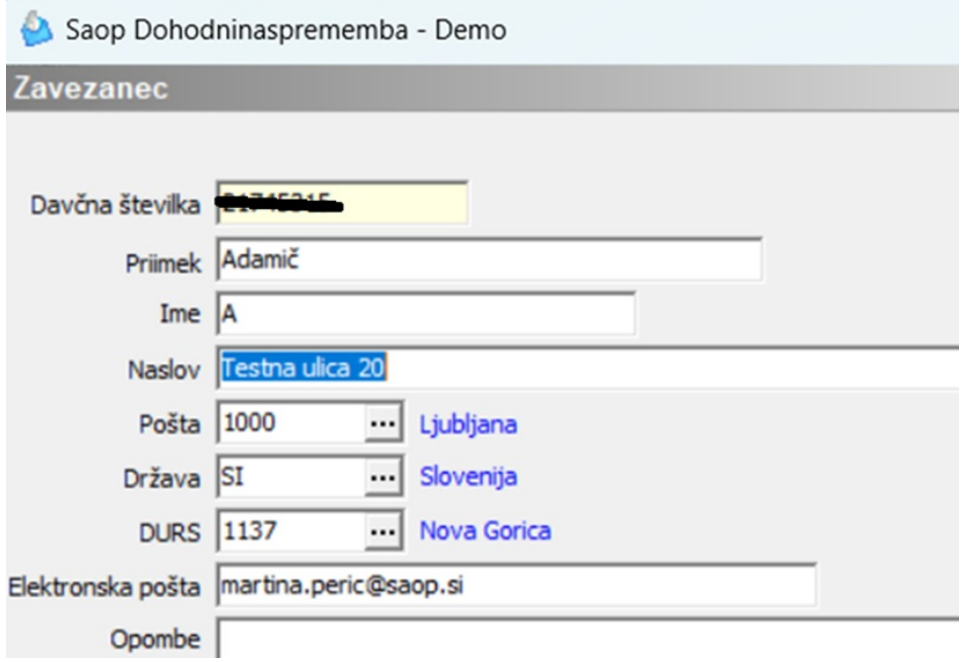

Vsi podatki zavezancev se avtomatsko osvežujejo, tako pri prenosu iz Obračun plač zaposlenim kot iz Drugi osebni prejemki.

#### **Elektronska pošta Zavezanca (privzeti stik zaposlenega)!**

Tukaj je zelo pomembno opozoriti na **podatek Elektronska pošta (privzeti stik zaposlenega)**, katera se tudi avtomatsko prepiše pri prenosu podatkov. Na tem mestu velja opozoriti, da tiste stranke, katere imajo

tako v plačah, kot v programu Drugi osebni prejemki iste zavezance in v plačah pošiljajo obračunske liste na mail, v programu Drugi osebni prejemki pa ne pošiljajo obračunskih listov na mail, potem je zelo pomembno zaporedje prenosa podatkov (iz plač oz. programa Drugi osebni prejemki v program Dohodnina), saj se podatek o elektronski pošti pri prenosu ustrezno ažurira. V takem primeru, kot je zgoraj opisan, je potrebno najprej prenesti podatke v Dohodnina iz programa Drugi osebni prejemki – (kjer se bo prenesel prazen podatek e-pošta), šele nato pa iz obračuna plač, (tukaj pa se bo podatek o e-pošti prenesel). Obvestilo o izplačanih prejemkih bo tako iz programa DOH zavezanec prejel na to privzeto elektronsko pošto.

Po potrebi lahko Zavezanca tudi ročno dodate v šifrant.

Vzpostavljena je kontrola pri brisanju zavezanca (če obstaja promet v bilo katerem letu, zavezanca ni dovoljeno izbrisati).

# **Priprava podatkov**

Ko ste v program Dohodnina prenesli vse podatke, jih je potrebno preveriti. Če imate mogoče izplačila, ki niso bila obračunana s Saop programi, jih lahko ročno dodate v program Dohodnina.

To storite tako, da na glavnem meniju izberete Dohodnina. Odpre se vam tabela zgolj s tistimi zavezanci, kateri imajo promet za tisto leto, na katerem ste postavljeni.

**POZORNI BODITE, DA STE POSTAVLJENI NA PRAVILNO LETO – SE PRAVI, NA LETO 2023!**

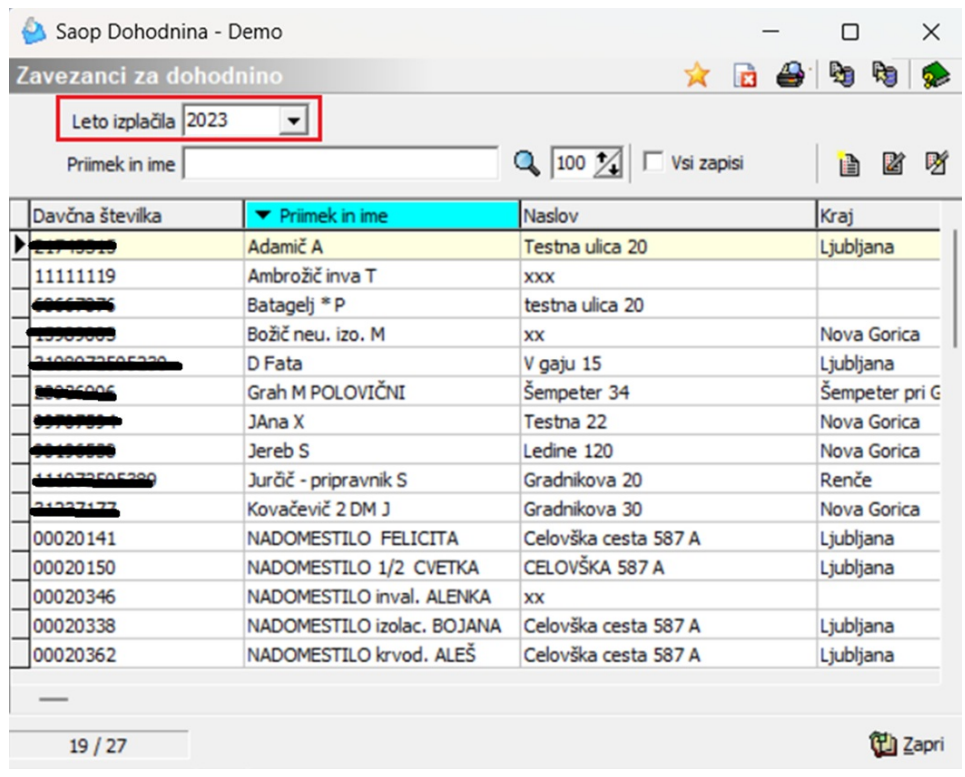

Če ste dohodek, ki ga morate ročno vnesti, izplačali zavezancu, ki ga imate že v tabeli, se postavite nanj, kliknete na ikono za popravi zapis ter mu na ustreznem zavihku vnesete potrebne podatke.

### **Ročni vnos podatkov - dodajanje izplačanih dohodkov**

V primeru, ko želite nekemu zaposlenemu ali drugemu prejemniku dohodka ročno dodati še kakšno izplačilo, ki je niste izplačali preko Obračuna plač ali Drugih osebnih prejemkov, to storite tako, da se v tabeli Zavezancev za dohodnino postavite na tega prejemnika in kliknete na ikono za Popravi zapis.

Odprejo se podatki zavezanca.

Na prvem zavihku **Zavezanec** so vneseni osnovni podatki zavezanca za dohodnino. Osnovni podatki zavezanca se ustrezno prenesejo iz programa Obračun plač zaposlenim oz. iz programa Drugi osebni prejemki. V primeru, če na prvem zavihku Zavezanec podatke zavezanca ročno popravljamo, se bodo podatki na tej podlagi avtomatsko osvežili tudi na novem šifrantu Zavezanci (ter obratno).

Postavite se na ustrezen zavihek (npr. **Prejemki**, če mu želite dodati podatke o izplačanih plačah, regresu…) ter preko ikone za Vnesi zapis dodajte ustrezne zapise in potrdite.

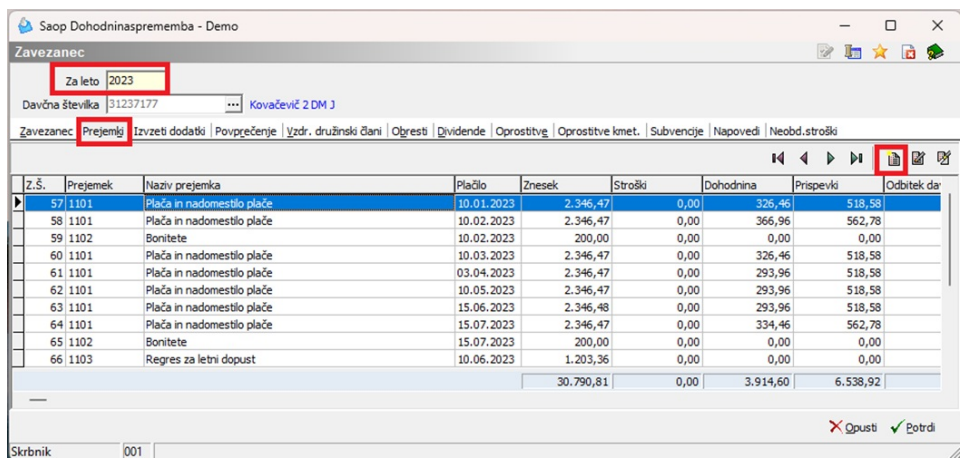

(na sliki so testni podatki in se razlikujejo od vaših)

Če pa zavezanca še nimate, kliknite na vnesi zapis in mu najprej vnesite vse zahtevane osnovne podatke, potem pa na ustrezen zavihek še podatke o izplačilih.

Zaradi potrebe o pripravi ločenih podatkov za prejemnike dohodkov, ki so med letom spremenili status iz Nerezidenta v Rezidenta je možnost vnosa podatka o rezidentstvu na vrstici vnosa podatkov prejemnika. Ti podatki se bodo iz programov Obračun plač zaposlenim in Drugi osebni prejemki prenesli avtomatično, glede na to, kakšen status je imel prejemnik dohodka takrat, ko ste mu prejemek izplačali.

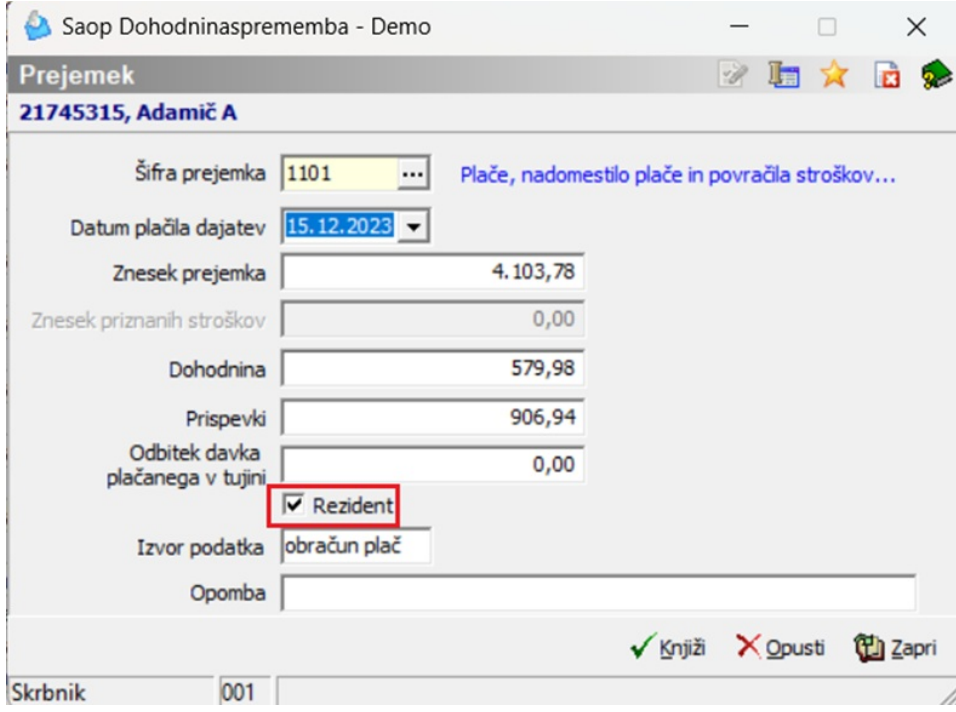

Kako so bili podatki za takega prejemnika dohodka preneseni, lahko vidite tudi na osnovni tabeli prejemnika dohodka, če se z drsnikom na dnu tabele postavite bolj desno do stolpca Rezident.

# Zavihek PREJEMKI

Na ta zavihek se bodo iz programov Obračun plač zaposlenim in Drugi osebni prejemki prenesli podatki. Manjkajoče podatke, ki niso bili obračunani s Saop programi lahko ročno dodate.

Materialni stroški nad uredbo (npr. dnevnice nad uredbo, dodatek za ločeno življenje nad uredbo, terenski dodatek nad uredbo, kilometrina na službeni poti nad uredbo) se v dohodnini za leto 2023 poročajo na vrsti prejemka 1104 (v preteklih letih so se poročali na vrsti prejemka 1101). Pri takih izplačilih (izplačilo obdavčenih materialnih stroškov skupaj s plačo) je na vrsti prejemka 1104 prikazan samo znesek, prispevki in dohodnina pa so zajeti na vrsti prejemka 1101.

### Opomba:

V določenih primerih se vam avtomatsko tvori pri prenosu iz plač tudi vrstica za isti datum izplačila pod vrsto dohodka 1101 ali pa 1109 s praznimi podatki v vrstici. To naj vas ne moti, saj se tak dohodek ne bo izpisal na obvestilu za zavezanca.

### **OPOZORILO!**

Svetujemo vam, da na zavihku Prejemki na enem zaposlenem, ki je imel izplačila plač vse mesece v letu 2023 preverite, da ima za vsak mesec prenesene podatke. V primeru, da kakšno izplačilo manjka, je potrebno ugotoviti oz. preveriti vzrok, zakaj se določeni podatki niso avtomatsko prenesli.

**Na podlagi teh podatkov se bo tvorila datoteka VIR.dat, ki pa je na FURS NI POTREBNO ODDAJATI. Služila nam bo samo za izpis obvestil zavezancem – prejemnikom dohodkov!**

# Zavihek IZVZETI DODATKI

Na zavihek Izvzeti dodatki so se v preteklih letih (2021) poročali COVID 19 dodatki. Na ta zavihek v letu 2023 ne prenašate nobenih podatkov.

# Zavihek POVPREČENJE

V primeru, da ste v programu Obračun plač zaposlenim (obračun plač zaposlenim) obračunali dohodek, ki se povpreči, vam bo program

avtomatsko prenesel podatke na zavihek Povprečenje. Prav tako jih bo avtomatsko prenesel tudi na zavihek Prejemki. Manjkajoče podatke, ki niso bili obračunani s programom Saop lahko na zavihek ročno dodate.

Zavihek je namenjen vnosu podatkov, izplačanih v letu 2023, ki se povprečijo. To pomeni, da se tu vnesejo podatki npr. o dohodkih, izplačanih na podlagi sodnih odločb za preteklo leto ali več preteklih let (npr. izplačilo poračunov plač na podlagi sodnih odločb).

Ti podatki so vključeni tudi že pod ustrezne oznake na zavihku Prejemki ter vključeni v datoteko VIR.dat.

Na podlagi teh podatkov se bo tvorila datoteka VIRPOVP.dat, **ki pa je na FURS NI POTREBNO ODDAJATI. Služila nam bo samo za izpis obvestil zavezancem – prejemnikom dohodkov!**

# Zavihek VZDR. DRUŽINSKI ČLANI

Na zavihku Vzdr. družinski člani so tisti družinski člani, za katere je zaposleni med letom uveljavljal olajšavo pri plači.

Datoteko s podatki o vzdrževanih družinskih članih ste na FURS morali posredovati do 31.12.2023.

Podatki o vzdr. družinskih članih lahko ostanejo vneseni na zavihku (izbrisati jih ni potrebno). Po potrebi jih boste vključili na izpis Obvestila o izplačanih prejemkih.

# Zavihek OBRESTI

Na ta zavihek lahko vnašate podatke o obrestih, doseženih na denarne depozite pri bankah in hranilnicah, ustanovljenih v skladu s predpisi v Sloveniji ter pri bankah in hranilnicah drugih držav članih EU. Za vnos podatkov na ta zavihek pride v poštev samo vnos na šifro za dohodnino 5300.

#### Šifra  $\blacktriangledown$  Naziv

5300 Obresti na dename depozite

Na podlagi teh podatkov se bo tvorila datoteka VIROBR.dat.

# Zavihek DIVIDENDE

Zavihek je namenjen vnosu podatkov o obrestih in dividendah (razen tistih obresti, ki gredo v datoteko VIROBR.dat), ki ste jih med letom izplačali zavezancem. Na ta zavihek se podatki lahko vnesejo ročno ali se prenesejo iz programa Drugi osebni prejemki. Pogoj, da se podatki prenesejo iz programa Drugi osebni prejemki je, da smo izplačila teh vrst

izvršili preko programa ter v Nastavitvah programa določili ustrezno šifro vrste prejemka za dohodnino. Šifre vrst prejemkov za dohodnino, ki se vnašajo na ta zavihek so naslednje:

5800 Dividende in obresti, izplačane preko posrednika, ki ni dolžan izr. in odt. davka 5801 Dividende, izplačane preko plačnika davka, ki ni dolžan izračunati in odtegniti davka

Po navodilu FURS-a se pri posredovanju podatkov **na tem zavihku uporabljata samo šifri 5800 in 5801. Ostalih šifer ne smete uporabljati!**

**Posebnost, ki velja samo za prejemke, ki ste jih vnesli na tem zavihku (dividende)** je ta, da morajo **podatke o izplačilih teh vrst dohodkov na FURS posredovati samo izplačevalci**, se pravi pravne osebe. Zavezanci (prejemniki), ki so dohodke prejeli, ne prejmejo nobenega obvestila (iz programa DOH le-tega tudi ni možno izpisati), saj so izplačevalci pri teh dohodkih že med letom obračunali DOKONČNI DAVEK, **prejemniki teh nakazil pa teh vrst prejemkov NE VPISUJEJO V NAPOVED ZA ODMERO DOHODNINE.**

# Zavihek OPROSTITVE

Na ta zavihek se iz programa Drugi osebni prejemki prenesejo prejemki z ustrezno šifro za dohodnino. Ta zavihek uporabljajo predvsem občine. Tu se na primer izkazujejo prejemki, ki se izplačujejo iz proračuna.

Na zavihek Oprostitve poročate šole o izplačilih iz šolskega sklada, pod vrsto prejemka 8071– navodilo za pripravo podatkov in prenos v Dohodnino že objavljeno na spletni strani programov Obračuna storitev in Dohodnine.

Na podlagi teh podatkov se bo tvorila **datoteka VIROPR.dat, ki jo je potrebno oddati preko sistema eDavki**.

# Zavihek OPROSTITVE KMET.

Na ta zavihek se iz programa Drugi osebni prejemki prenesejo prejemki z ustrezno šifro za dohodnino. Ta zavihek uporabljajo predvsem Agencija republike Slovenije za kmetijske trge in razvoj podeželja, Zavod za gozdove Slovenije ter drugi izplačevalci takih vrst dohodkov (npr. občine). Na osnovi tega zavihka se pripravi datoteka VIROPRKM.DAT.

Posebnost je, da se na osnovi vnosov podatkov na ta zavihek ne tiskajo obvestila prejemnikom dohodkov ampak se samo pri izvozu podatkov pripravi datoteka, ki jo je potrebno oddati na FURS preko sistema eDavki.

# Zavihek SUBVENCIJE

Na ta zavihek se iz programa Drugi osebni prejemki prenesejo prejemki z ustrezno šifro za dohodnino. Tudi ta zavihek uporabljajo predvsem občine. Tu se na primer izkazujejo prejemki, ki se izplačujejo iz proračuna in sicer dohodki iz 70. člena ZDoh-2, ki se vštevajo v davčno osnovo od dohodkov iz osnovne kmetijske in osnovne gozdarske dejavnosti, vendar davčni odtegljaj ni bil izveden na podlagi 26. člena ZDavP-2D. Na osnovi tega zavihka se pripravi datoteka VIRSUB.DAT.

Posebnost je, da se na osnovi vnosov podatkov na ta zavihek ne tiskajo obvestila prejemnikom dohodkov ampak se samo pri izvozu podatkov pripravi datoteka, ki jo je potrebno oddati na FURS preko sistema eDavki.

# Zavihek NAPOVEDI

Na ta zavihek se ročno vpišejo podatki o vseh vrstah dohodka, ki se všteva v letno davčno osnovo, od katerih se akontacija dohodnine izračuna na podlagi napovedi zavezanca – fizične osebe, ki je prejemnik dohodka ter dohodki od osebnega dopolnilnega dela po zakonu, ki ureja preprečevanje dela in zaposlovanja na črno.

Vnos je možen za vrsti dohodka 6600 in 6601.

Na podlagi teh podatkov se bo tvorila **datoteka VIR6600.dat, ki jo je potrebno oddati preko sistema eDavki. Zavezanci posebnega izpisa za te dohodke ne prejmejo.**

# Zavihek NEOBDAVČENI STROŠKI – novo pri poročanju za leto 2023!

Pri poročanju podatkov za leto 2023, se po novem poročajo tudi Podatki o dohodkih, ki se ne vštevajo oz. se ne vštevajo v davčno osnovo do določene višine.

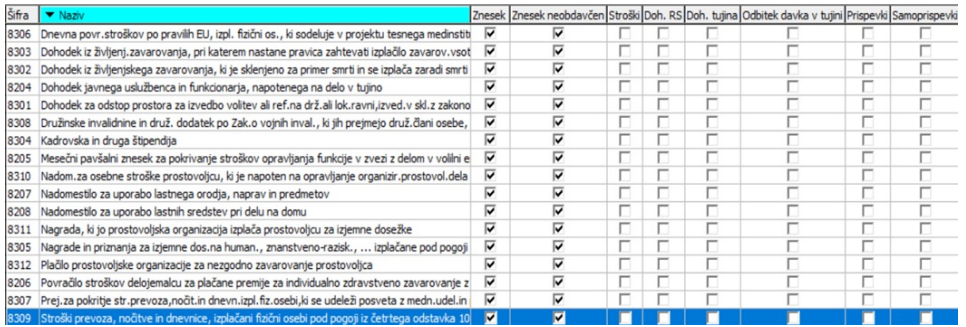

Na ta zavihek se bodo iz programov Obračun plač zaposlenim in Drugi osebni prejemki avtomatsko prenesli prejemki z ustrezno šifro za dohodnino.

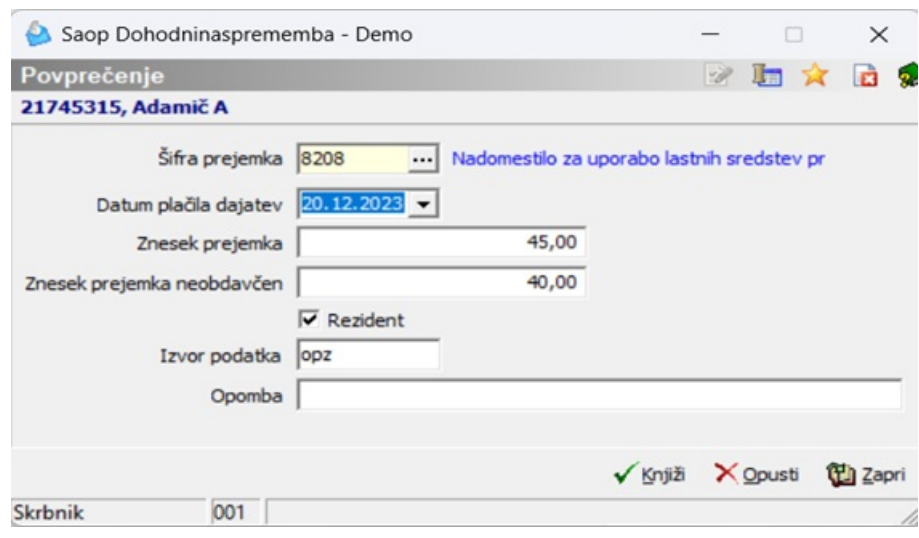

Skladno z navodili za poročanje, se v primeru, ko je izplačan neobdavčen znesek v obe polji Znesek prejemka in Znesek neobdavčen polni isti znesek (neobdavčen). V primeru, ko je izplačan znesek nad uredbo, se v polje Znesek prejemka prenese celotni znesek (do in nad uredbo), v polje Znesek prejemka neobdavčen pa samo neobdavčen del. Ti obdavčeni stroški so tudi zajeti na zavihku Prejemki pod vrsto dohodka 1109 (saj je bil za njih oddan REK-O obrazec).

Pri prenosu iz DOP je podatek Znesek prejemka in Znesek neobdavčen vedno isti, pri prenosu iz plač, pa po potrebi ustrezen.

Manjkajoče podatke, ki niso bili obračunani s Saop programi lahko na zavihek ročno dodate.

Na podlagi teh podatkov se bo tvorila **datoteka VIRDOH.dat, ki jo je potrebno oddati preko sistema eDavki**. **Zavezanci posebnega izpisa za te dohodke ne prejmejo.**

# **Priprava analize za dohodnino 2023**

V Saop programu Dohodnina si lahko za lažjo kontrolo podatkov pripravite analizo. Analizo pripravljenih podatkov lahko primerjate z izpisi iz obračuna plač oz. iz programa drugi osebni prejemki. V programu za obračun plač vam svetujemo, da se za kontrolo podatkov za dohodnino poslužujete Letnega izpisa Zbir plač oz. analize obračunov.

Na osnovnem meniju v programu Dohodnina pripravimo Analizo. Vpišemo leto 2023 kot je to prikazano na spodnji sliki.

#### **OPOZORILO!**

V primeru, da v dohodnino 2023 prenašate iz programa za obračun

plač podatke o povprečenju, (npr. izplačilo poračunov plač na podlagi sodne odločbe) je pomembno, da pred pripravo **analize ODSTRANITE kljukico pri podatku Povprečenje**. V primeru, če kljukice ne boste odstranili, bodo podatki, kateri se nanašajo na povprečenje na analizi podvojeni (ker so podatki o povprečenju že zajeti pod dohodke).

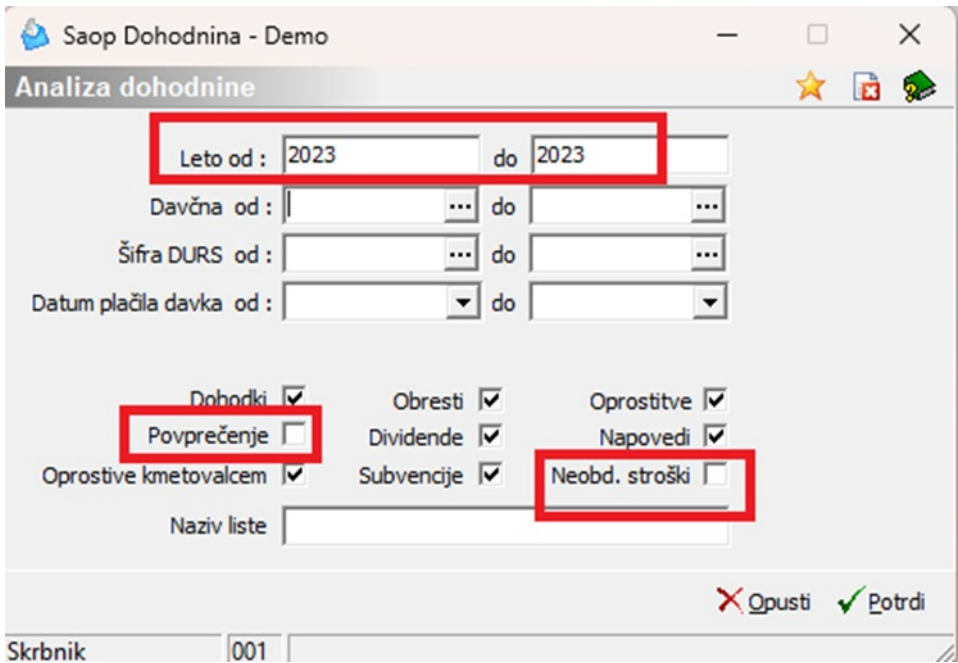

Ob kliku na gumb Potrdi se pripravi analiza, katero lahko primerjamo z analizo obračunov oz. Zbirom plač iz programa za obračun plač zaposlenim. Priporočamo tudi kontrolo z eKartico na spletni strani eDavkov. Edavki omogočajo malenkostno toleranco pri pripravljenih podatkih (lahko vam kakšen EUR odstopa).

Podatki o neobdavčenih stroških na eKartici niso prikazani, saj jih med letom niste poročali na eDavke. Pri sami kontroli z eDavki, torej Neobdavčenih stroškov NE upoštevajte!!!

# **Izvoz podatkov za FURS**

Ko vnesete in preverite, da so podatki točni (pomagate si lahko z vrtilnimi tabelami, ki jih dobite na glavnem meniju - Analiza), izvedete izvoz podatkov, kjer se pripravijo datoteke, ki jih morate oddati na FURS. To storite na naslednji način:

Na glavnem meniju izberete Dohodnina, na tabeli zavezancev izberite ikono za Izvoz.

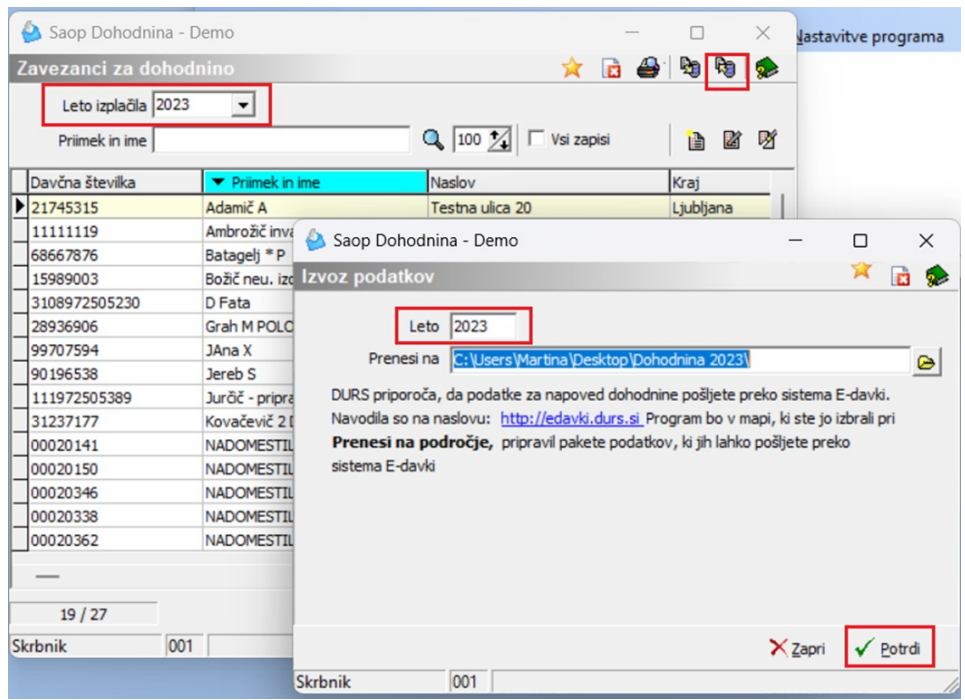

Pri podatku Prenesi na program ponudi mapo, ki jo imate vpisano v Nastavitvah programa (ime mape na zgornji sliki je zgolj za prikaz). V to mapo se bodo tvorile datoteke, ki jih bo potrebno posredovati na eDavke (koliko datotek se bo tvorilo je odvisno od tega, na koliko zavihkih ste vnašali podatke). Iz te mape boste podatke uvozili v sistem eDavki. **Če ste med letom zamenjali računalnik, je možno, da mapa, ki ste jo uporabili lani, na novem računalniku ne obstaja. Preko gumba odprete raziskovalec, tvorite novo mapo in vanjo izvozite podatke.**

Program bo enega za drugim (odvisno, koliko datotek boste oddali) prikazal izpise, ki jih morate natisniti. Izpisi vam lahko služijo za kontrolo, katere podatke ste oddali na FURS.

**Kot smo že uvodoma napisali, datoteke VIR.DAT in VIRPOVP.DAT ne oddajate na FURS. Vse ostale datoteke (če jih seveda imate) pa je na eDavke potrebno uvoziti in oddati.**

### **OPOZORILO!**

**Vsi izpisi imajo na prvi strani samo vaš naziv ter število zapisov. Z drsnikom se pomaknite na naslednjo stran, na kateri se bodo izpisali podatki, ki so bili zapisani v datoteko.**

### **Pošiljanje podatkov preko sistema eDavki**

Ko izvedete izvoz podatkov na izbrano področje na vašem računalniku, morate postopek oddaje datotek nadaljevati na spletni strani FURS-a.

Povezavo imate tudi na zgoraj prikazanem oknu [\(https://edavki.durs.si/](https://edavki.durs.si/)). Lahko jo direktno uporabite za povezavo na spletno stran, če imate internet na računalniku, kjer delate. Seveda je potrebno najprej izvesti postopek izvoza iz programa Dohodnina do konca, potem se pa vrniti na Izvoz za dohodnino in klikniti na to povezavo, sicer datoteke ne bodo shranjene v mapo, ki ste jo določili na izvoznem oknu.

# Izvoz datotek

Ko ste podatke izvozili iz Saop programa Dohodnina, so se le-ti shranili v izbrano mapo. V to mapo so se vse datoteke shranile kot ZIP datoteke, izjema ja datoteka VIRPN2.DAT. Več o omenjeni datoteki je opisano v nadaljevanju navodil.

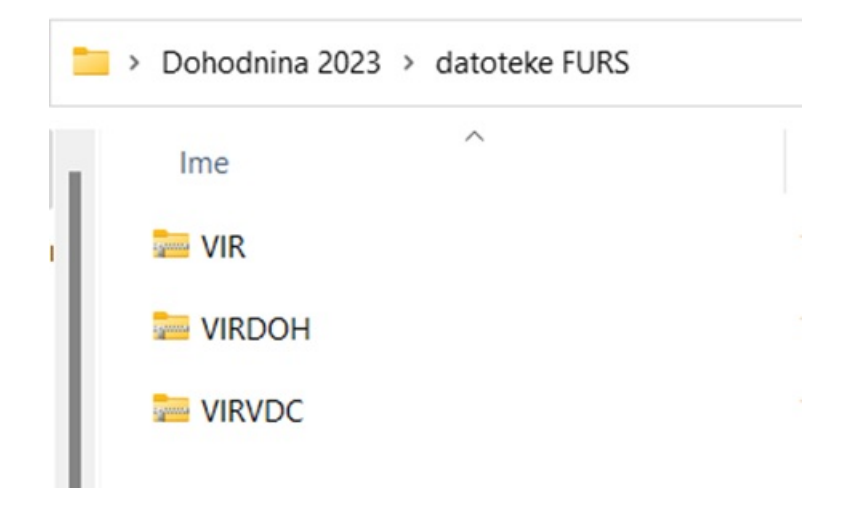

Na zgornji sliki so podatki zgolj testni, prikazane so datoteke, ki smo jih pripravili iz programa Dohodnina. Vam se bo, odvisno koliko različnih prejemkov ste v letu, za katero pripravljate podatke, izplačevali, tvorilo ustrezno številko ZIP datotek. Če ste izplačevali npr. samo plače in druge osebne prejemke, se bo v to mapo tvorila samo datoteka VIR.ZIP.

Datoteka VIRVDC.dat se ponovno tvori, na FURS pa je ni potrebno ponovno oddajati! Te podatke ste že poročali do konca leta 2023.

### **OPOZORILO!**

Od vseh datotek, ki so se v mapo izvozile, na eDavke NE ODDAJATE datoteke VIR ter VIRPOVP. V primeru, ko imate npr. samo datoteko VIR.ZIP, oddaja na eDavke ni potrebna.

# **Kako pripravljene ZIP datoteke prenesemo na eDavke (prenašajo se vse datoteke razen VIR ter VIRPOPV)**

Postopek pošiljanja je naslednji:

- prijavite se v eDavke
- izberete Dokumenti ter nato Nov (dokument)
- odpre se seznam vseh dokumentov, ki jih lahko oddate preko eDavkov

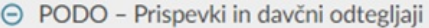

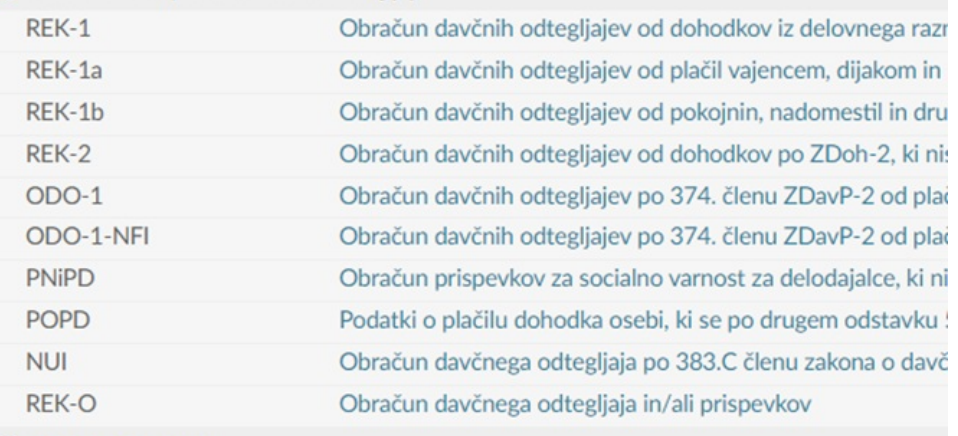

#### ⊖ Kontrolni podatki

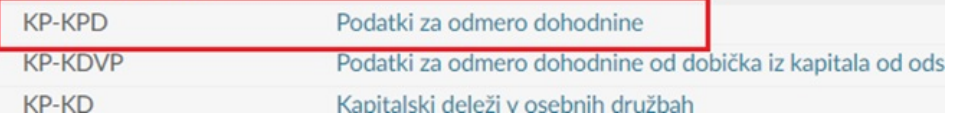

- kliknite na KP-KPD Podatki za odmero dohodnine
- izberite obdobje **2023** in kliknite na gumb Naprej
- odpre se naslednje okno

Podatki za odmero dohodnine za leto 2023

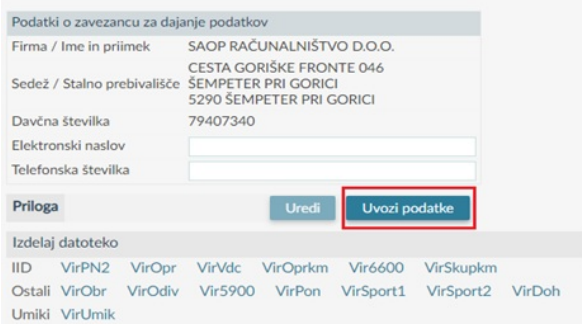

- za pravilno oddajo datotek je potrebno najprej klikniti na gumb Uvozi podatke. Odpre se novo okno. Kliknete na Izberi datoteko.
- Odpre se raziskovalec. Poiščite mapo, kamor ste iz Saop programa

Dohodnina shranili datoteko.

- ko dobite pravo področje, izberete datoteko, ki jo morate prenesti. V primeru, da imate tu samo datoteke VIR, VIRPOVP in VIRVDC ne rabite na eDavke prenašati nič, sicer izberete ustrezno datoteko npr. **VIROPR, VIRDOH** in jo prenesite na eDavke
- nadaljujete s klikom na gumb Prenesi datoteko
- program vam javi morebitne napake pri oddaji (če so opozorila samo vsebinske narave, lahko z oddajo nadaljujete, če so napake kritične, jih je potrebno popraviti)
- nadaljujete po običajnem postopku oddaje datotek preko sistema eDavki (oddaj vlogo, vpis kode, podpis…)

Postopek oddaje datotek morate ponoviti toliko krat, kolikor datotek ste preko Saop programa Dohodnina pripravili (npr. nato pošljete datoteko VIRDOH,…). Edina datoteka, ki ni v ZIP formatu je VIRPN2.dat (imate jo vsi tisti, ki obračunavate premije za PPZ). Tudi to pošljete naprej na isti način kot vse ostale datoteke.

# **Izpis obvestil za zavezance**

V Saop programu Dohodnina imamo pripravljene izpise, katere morajo izplačevalci poslati zavezancem za dohodnino.

Kot smo že večkrat omenili, datotek VIR in VIRPOVP ne oddajate več na eDavke. Kot izplačevalec dohodkov fizičnim osebam pa ste na podlagi Pravilnika o dostavi podatkov dolžni do 31.1.2024 zavezancem poslati obvestila o izplačanih dohodkih v letu 2023.

Na glavnem meniju izberete Dohodnina. V desnem zgornjem kotu tabele zavezancev se nahaja ikona za Tiskanje.

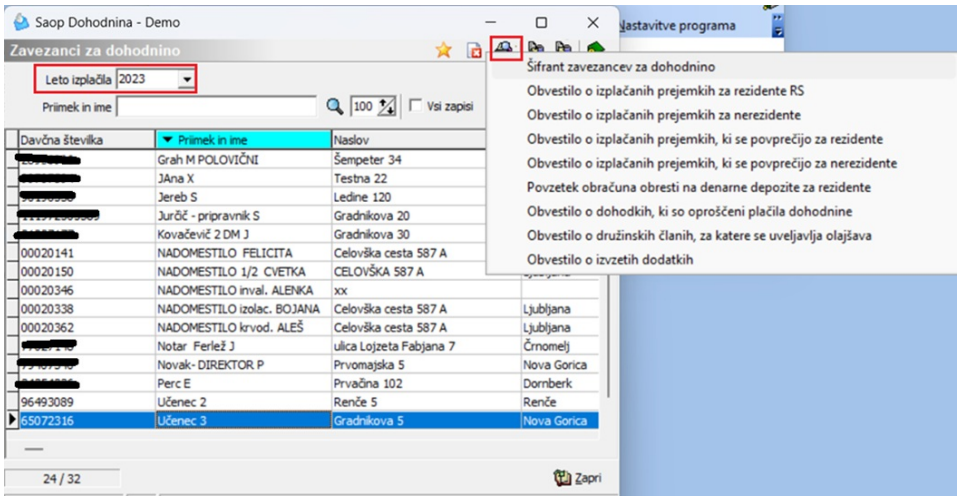

Ponudijo se naslednje možnosti izpisov:

- izpis **Šifrant zavezancev za dohodnino –** internega značaja, se ga ne oddaja
- izpis **Obvestilo o izplačanih prejemkih za rezidente RS –** izpis je potrebno natisniti in izročiti zavezancem, ki smo jim izplačevali obdavčljive dohodke, ki smo jih vnašali na zavihek Prejemki
- izpis **Obvestilo o izplačanih prejemkih za nerezidente –** izpis je potrebno natisniti in izročiti zavezancem, ki niso rezidenti RS (podatki o rezidentstvu se bodo pravilno prenesli že iz šifranta zaposlenih oziroma iz šifranta strank) in smo jim izplačevali obdavčljive dohodke, ki smo jih vnašali na zavihek Prejemki
- izpis **Obvestilo o izplačanih prejemkih, ki se povprečijo za rezidente –** izpisujete le tisti zavezanci, ki ste podatke vnašali tudi na zavihek Povprečenje (izplačila rezidentom)
- izpis **Obvestilo o izplačanih prejemkih, ki se povprečijo za nerezidente –** izpisujete le tisti zavezanci, ki ste podatke vnašali tudi na zavihek Povprečenje (izplačila nerezidentom)
- izpis **Povzetek obračuna obresti na denarne depozite za rezidente** – izpisujete le tisti, ki ste izplačevali dohodke s šifro 5300 - podatke ste vnašali na zavihek Obresti
- izpis **Obvestilo o dohodkih, ki so oproščeni plačila dohodnine –** izpisujete le tisti zavezanci, ki ste podatke vnašali na zavihek Oprostitve **(npr. izplačila iz šolskega sklada)**
- izpis **Obvestilo o družinskih članih, za katere se uveljavlja olajšava** – obvestilo ste izpisali (ko ste pripravljali datoteko VIRVDC.dat) za tiste zavezance, kateri so uveljavljali medletno olajšavo za vzdrževane družinske člane

Kot smo že prej omenili, se podatkov o dohodkih, ki ste jih vnašali na zavihke Dividende, Oprostitve kmet., Subvencije, Napovedi in Neobd. stroški **NE IZPISUJE**.

Posebnost pri Nerezidentih, ki so npr. med letom spremenili status v Rezidenta – če ste med letom takemu prejemniku dohodka izplačali del dohodkov kot Nerezidentu, del dohodkov pa kot Rezidentu, bo program glede na to, kakšen status je imel ta prejemnik ob izplačilu dohodka pripravil ustrezno dva ločena izpisa – enega za del prejemkov, ki jih je prejel kot Nerezident, enega pa za del prejemkov, ki jih je prejel kot Rezident.

# **Pošiljanje obvestil o izplačanih prejemkih (obvestila zavezancem) po epošti**

Iz Saop programa Dohodnina lahko pošiljate obvestila o izplačanih prejemkih zavezancem po elektronski pošti.

Obvestila se pošiljajo z uporabo spletne storitve ePoštar.

Kako si lahko preverimo ali imamo urejene nastavitve za spletno storitev ePoštar?

- Če ste obvestilo o izplačanih prejemkih zavezancem po elektronski pošti pošiljali že preteklo leto imate ePoštarja že aktiviranega.
- Če že pošiljate obračunske liste iz programa Drugi osebni prejemki strankam na mail, potem imate ePoštarja že aktiviranega.
- Če že pošiljate obračunske liste iz programa Obračun plač zaposlenim preko ePoštarja zaposlenim na mail, imate v Nastavitvah programa za Obračun plač, na drugem zavihku Splošno s kljukico označeno postavko Pošiljanje obračunskih listov preko e-poštarja. V tem primeru imate tudi za pošiljanje Dohodnine že urejenega poštarja.

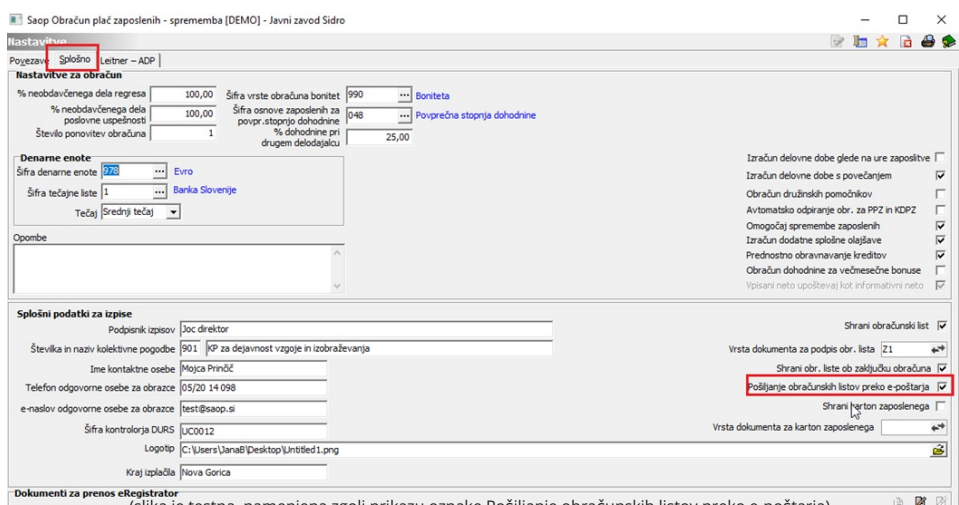

(slika je testna, namenjena zgolj prikazu oznake Pošiljanje obračunskih listov preko e-poštarja)

V primeru, ko obvestil preteklo leto po elektronski pošti niste pošiljali in teh nastavitev nimate in bi zavezancem za leto 2023 želeli pošiljati obvestila na elektronsko pošto, morate najprej oddati zahtevek za pomoč na Saop tehnično podporo. Ko imate urejene nastavitve ePoštarja, nadaljujete z ureditvijo nastavitev za pošiljanje po spodnjem navodilu.

### **Katere nastavitve so potrebne pred prvim pošiljanjem v programu Dohodnina?**

Pred prvim pošiljanjem obvestil o izplačanih prejemkih je potrebno določiti oz. preveriti ali imate v Saop programu **Dohodnina** določeno vrsto dokumenta za shranjevanje obvestil. To preverite v programu Dohodnina. Izberete **Nastavitve programa,** zavihek **Povezave.** V polju Vrsta dokumenta za shranjevanje obvestil iz šifranta izberite vrsto dokumenta, na katero se bodo obvestila shranila.

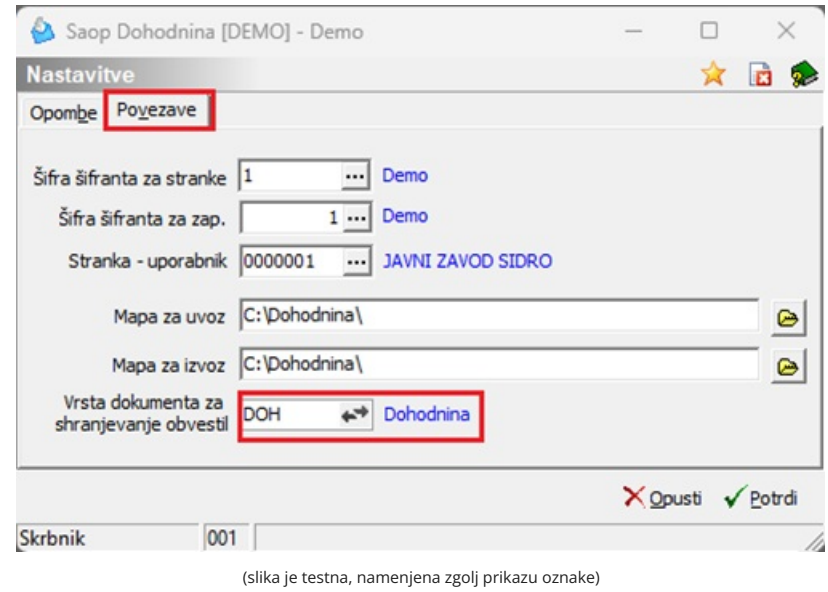

Tako vnesene nastavitve potrdite.

### **Ostali pogoji za pošiljanje obvestil po e-pošti**

Pri prenosu podatkov iz programov za Obračun plač in Drugih osebnih prejemkov se prenese e-mail zaposlenega oz. stranke v podatke zavezanca. V primeru, da ima zaposleni vnesenih več e-mail naslovov se prenese tisti e-mail, ki je določen kot prevzeti stik in se uporablja tudi pri pošiljanju obračunskih listov iz plač. E-maili se avtomatsko prenesejo tudi iz programa Drugi osebni prejemki iz zavihka Stiki, kateri se tudi uporabljajo pri pošiljanju obračunskih listov iz programa Drugi osebni prejemki.

Če imate zaposlenega, kateri je imel izplačilo prejemkov v plačah ter tudi morebiti kakšno izplačilo preko programa Drugi osebni prejemki se bo skupno obvestilo o izplačanih prejemkih posredovalo zavezancu na tisti mail, glede na zaporedje prenosa podatkov. Glede omenjenega smo podrobneje napisali že v začetku navodil – na koncu izvedete prenos podatkov iz tistega programa (npr. Obračun plač zaposlenim), kjer imate pravilno vpisane privzete e-naslove vaših zaposlenih.

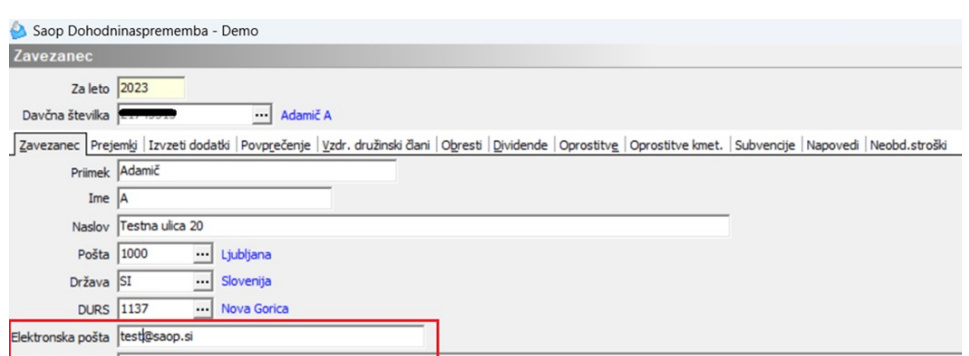

Na osnovni preglednici zavezancev si lahko po prenosu podatkov iz programov Obračun plač zaposlenim in Drugi osebni prejemki lahko preverimo prenesene elektronske naslove. Če na osnovni tabeli stolpec o elektronski pošti ni viden, ga dodate na tako, da v preglednici kliknete **desno miškino tipko in izberete privzeto**. Tako se v tabelo doda stolpec s podatki o elektronski pošti zavezanca. Svetujemo, da si ga prenesete zraven podatka Priimek in ime zavezanca.

### **OPOZORILO!**

V primeru, ko ste določene zavezance ročno dodajali v program Dohodnina ( npr. Rek-O obrazec ne oddajate preko programa Drugi osebni prejemki, ampak ročno) jim obvestila o izplačanih prejemkih na elektronsko pošto ne boste posredovali, saj tak zavezanec ni vnesen v šifrantu zaposlenih oz. strank. V takih primerih bi morali tem zavezancem pripraviti izpis in jim ga vročiti na način kot ste to izvajali v preteklih letih.

# **Pošiljanje obvestil o izplačanih prejemkih po elektronski pošti**

Na glavnem meniju izberete Dohodnina. V desnem zgornjem kotu tabele zavezancev se nahaja ikona za Tiskanje.

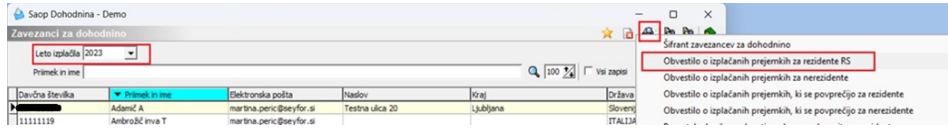

Izberete ustrezen izpis, ki bi ga želeli pripraviti. Na spodnjem primeru je prikazan postopek priprave obvestila za Rezidente RS. Na isti način pripravite še obvestila za ostala izplačila.

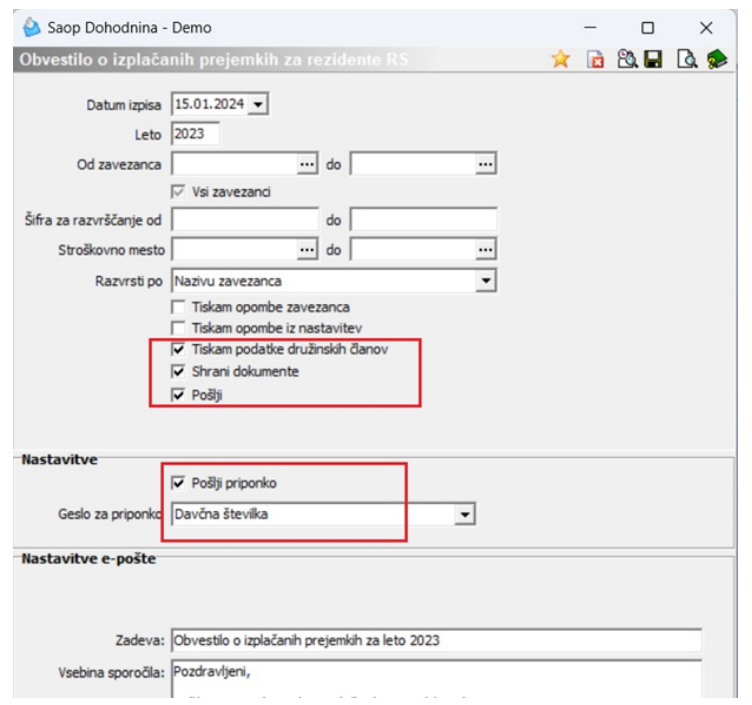

Odpre se nastavitveno okno, kjer je potrebno preveriti, da imamo vpisano **leto 2023**.

Če podatka Od-Do zavezanca ne izpolnjujemo pomeni, da nam bo sistem pripravil podatke za vse zavezance rezidente RS (na zgoraj prikazanem primeru) in poslal podatke na elektronsko pošto zgolj tistih zavezancev, kateri imajo elektronsko pošto vneseno. Za zavezance, kateri elektronske pošte nimajo vnesene, je potrebno izpis natisniti in jim ga izročiti.

Po potrebi označimo, če želimo, da se na obvestilu izpišejo tudi Opombe (zavezanca oz. skupne opombe iz nastavitev programa).

Če bi želeli, da se na obvestilu o izplačanih prejemkih izpišejo tudi podatki o medletnem uveljavljanju olajšav za vzdrževane družinske člane, s kljukico označimo podatek Tiskam podatke družinskih članov. Ob nastavitvi bo sistem shranil obvestila v eRegistrator stranke oz. zaposlenega (zavezanca). Ta nastavitev je pri pošiljanju na e-naslove zavezancev obvezna! V primeru, da obvestil ne shranite v eRegistrator, ti ne bodo poslani po e-pošti, saj se pošiljanje izvaja samo za obvestila, ki so pred tem shranjena v eRegistrator.

S kljukico označimo še polje  $\overline{v}$  pošije . Na tej podlagi se aktivirajo še dodatne nastavitve, ki so v nadaljevanju opisane.

**S kljukico označite polje Pošlji priponko** . V polju Geslo za priponko izberite tip gesla, s katerim bodo prejemniki odklenili obvestilo. Imate dve možnost: Ni gesla ali Davčno številko zavezanca. Svetujemo, da izberete Davčno številko.

Postopek nadaljujemo s klikom na gumb **Pošlji**. Ob končanem pošiljanju program izpiše seznam prejemnikov ter ustrezna opozorila.

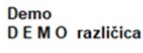

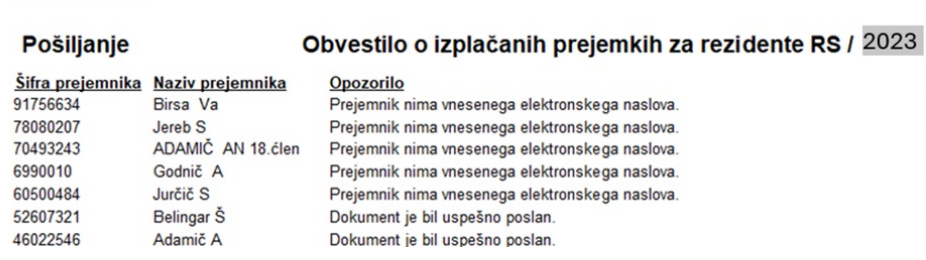

# **Pregled nad shranjenimi dokumenti**

Dokumenti se v eRegistrator shranijo na zaposlenega (za zavezance prenesene iz programa za obračun plač) oz. na stranko (za zavezance prenesene iz programa Drugi osebni prejemki). Do dokumentov zaposlenega oz. stranke dostopate preko ikone · 喻.

Prikazan bo primer pregleda dokumentov na šifrantu zaposlenih. Na isti način dostopate do dokumentov na stranki. S klikom na to ikono 嗡 se odprejo vsi dokumenti zaposlenega. Obvestila, ki ste jih iz Dohodnine shranili v eRegistrator, se **shranijo v mapo Dohodnina**, ki jo program kreira sam.

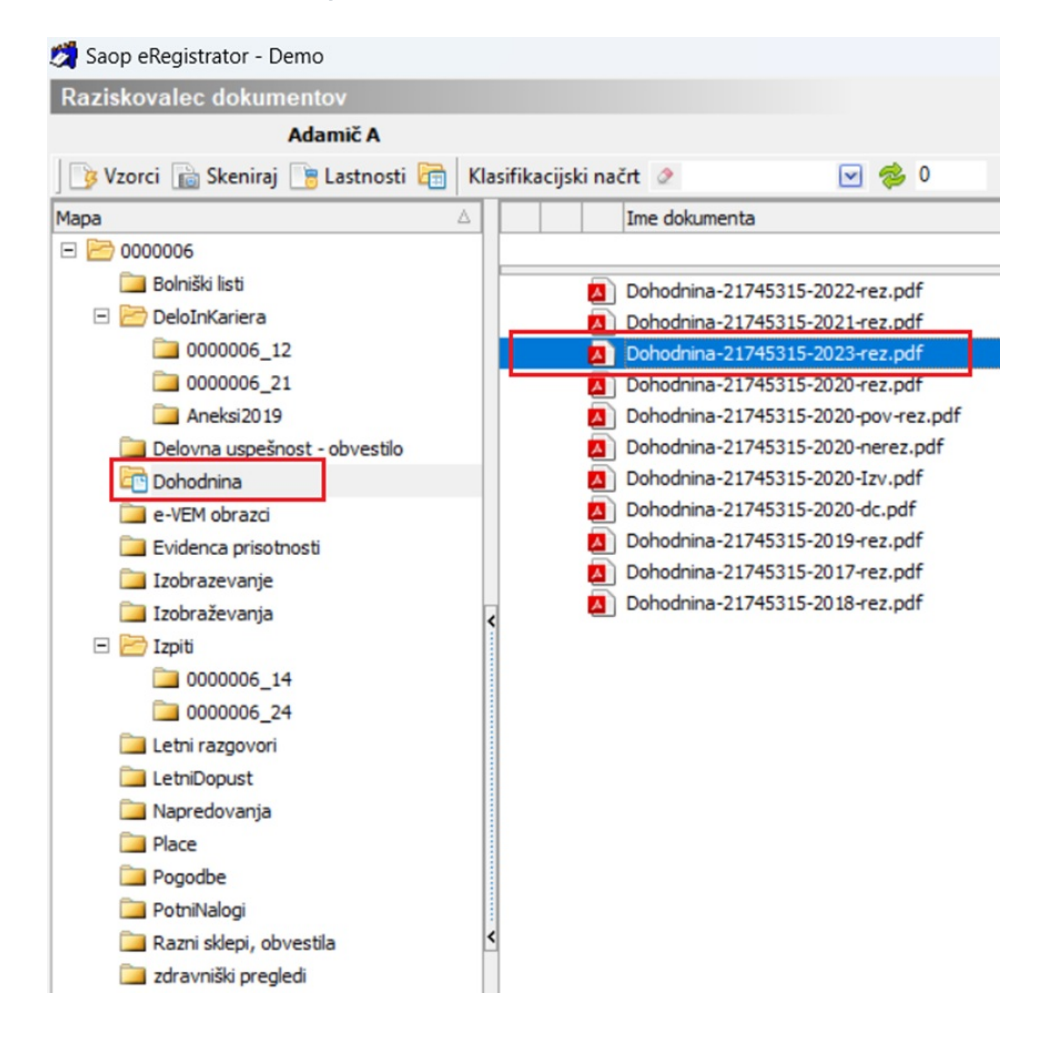

# **Brisanje podatkov**

V primeru, da ste se pri prenosu podatkov zmotili, lahko podatke pobrišete in jih ponovno iz programov Obračun plač zaposlenim ali Drugi osebni prejemki izvozite.

Na glavnem meniju izberete Brisanje podatkov, kjer lahko izbirate, katere podatke bi radi brisali.

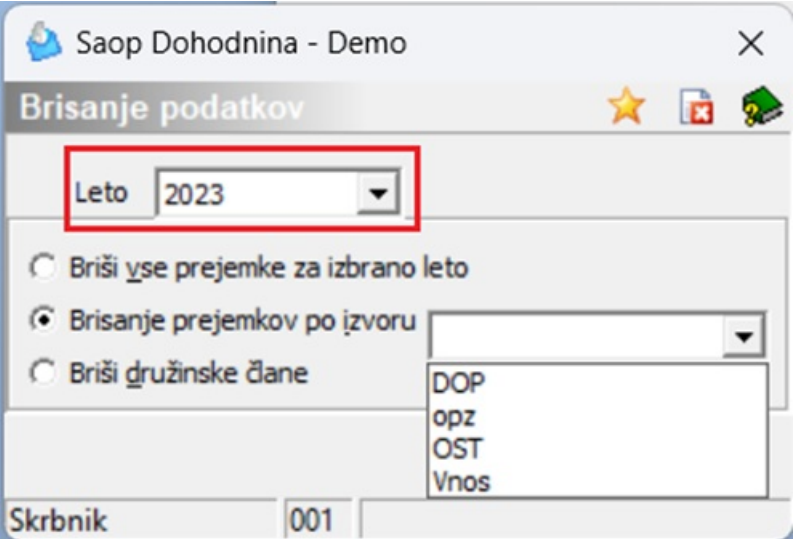

**Leto -** izbere se leto, za katerega se briše podatke

**Briši vse prejemke za izbrano leto** – pobrišejo se vsi zavezanci z vsemi podatki o prejemkih, ki so vneseni za določeno leto (prejemki, povprečenje, obresti, dividende, neobd. stroški). Zapisi, ki vsebujejo podatke o vzdrževanih družinskih članih se ne izbrišejo.

**Brisanje prejemkov po izvoru** – na spustnem seznamu zraven polja, izberete, katere podatke (po izvoru) bi radi brisali. Naj vas tu opozorimo, da se s tem brišejo samo podatki o dohodkih, družinske člane je potrebno pobrisati ločeno (to pride v poštev takrat, ko želite iz programa Obračun plač ponovno prenesti vse podatke)

**Briši družinske člane** – brišejo se podatki na zavihku Družinski člani

# **Priprava datoteke VIRPN2 (premije za prostovoljno pokojninsko zavarovanje)**

Datoteko VIRPN2 morate pripraviti vsi tisti, ki zaposlenim obračunavate premije PROSTOVOLJNEGA DODATNEGA POKOJNINSKEGA ZAVAROVANJA (PPZ). Datoteko je potrebno oddati tudi preko sistema eDavki – tu ostaja oddaja enaka, kot do sedaj.

Datoteko VIRPN2 pripravite v programu Obračun plač zaposlenim.

Izberete Obračun premij…Prostovoljno pokojninsko zavarovanje… Dohodnina

#### Odpre se naslednje okno:

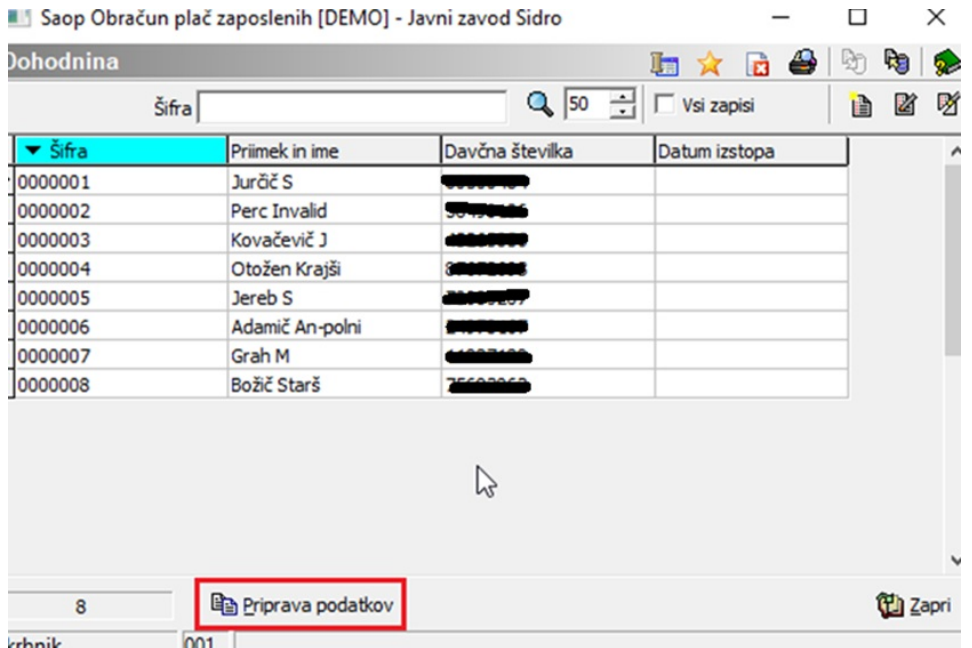

(Če imate v preglednici podatke še od lani, se bodo le-ti od kliku na gumb **B** Priprava podatkov pobrisali oziroma prekrili z novimi)

Za pripravo podatkov za dohodnino kliknete na gumb | Ba Priprava podatkov .

Odpre se okno:

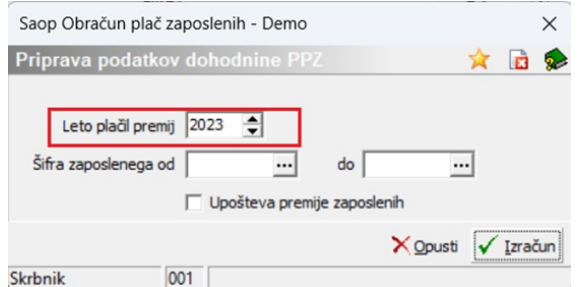

Če obračunavate tudi premije, ki znižujejo BRUTO PLAČO zaposlenih, s kljukico označite polje Upošteva premije zaposlenih. Če jih ne, oziroma, če zaposleni plačujejo premijo, ki znižuje njihovo neto plačo, pustite polje prazno. Kliknite na IZRAČUN.

Program vpraša naslednje: »Pred pripravo bodo vsi podatki brisani. Želite nadaljevati?«….izberite DA. Priprava podatkov je končana.

V preglednici se izpišejo vsi zaposleni, katerim so bile med letom obračunane premije. Svetujemo, da podatke zaposlenih preverite, saj morajo imeti v vrstici znesek premije ter tudi znesek obračunanih prispevkov. To storite tako, da se postavite na zaposlenega, kliknete na ikono za popravi zapis. Odpre se okno:

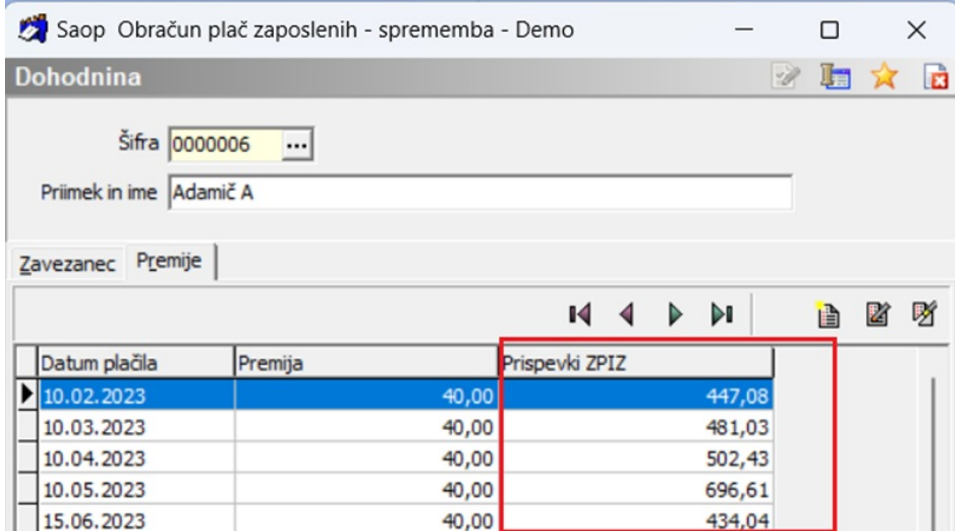

Izberite zavihek Premije.

V preglednici je potrebno preveriti, da imate z zneski izpolnjena oba stolpca – Premija ter Prispevki ZPIZ. Če imate stolpec Prispevki ZPIZ prazen, med letom niste pravilno izvajali postopka obračuna premij PPZ. Stolpec je potrebno izpolniti ročno, saj vam bo v nasprotnem primeru FURS zavrnil datoteko.

# **Priprava izpisa ter izvoz podatkov za FURS**

Podatke za FURS pripravite tako, da kliknete na ikono za Izvoz podatkov.

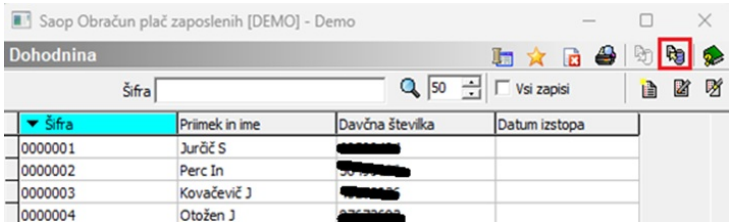

Odpre se okno:

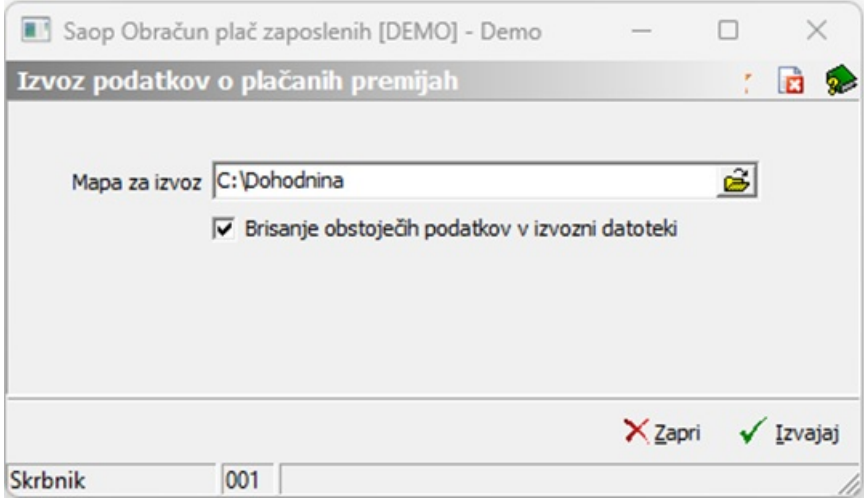

Podatke izvozite v mapo, ki ste jo navedli v polju Mapa za izvoz. V primeru, da imate aktivno okence Brisanje obstoječih podatkov v izvozni datoteki, s kljukico označite to polje, če je polje sivo, kar kliknite na gumb Izvajaj. Prenos podatkov je končan.

Na izbrano področje se bo formirala datoteka VIRPN2.dat. Ta datoteka je edina, ki se ne pripravi v ZIP formatu ampak je to datoteka z imenom VIRPN2.dat. Tudi to datoteko je potrebno po postopku, ki smo predhodno napisali v navodilih poslati preko sistema eDavki na FURS.

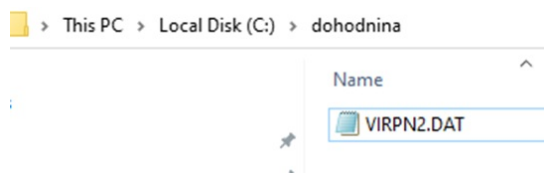

S klikom na ikono za izpis podatkov, lahko izpišete dokument, ki ga ni potrebno pošiljati na FURS ampak ga uporabite kot interni dokument za kontrolo, kaj ste na FURS poslali.

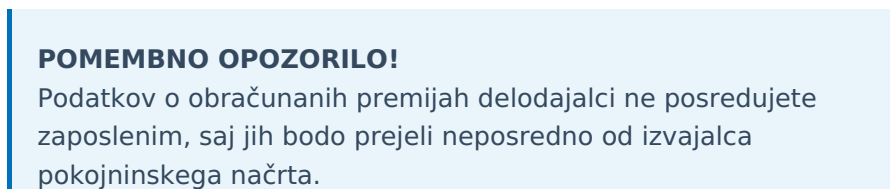